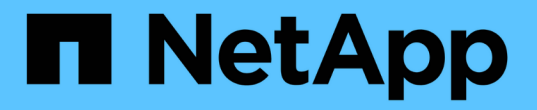

## 从存储节点故障中恢复 StorageGRID 11.5

NetApp April 11, 2024

This PDF was generated from https://docs.netapp.com/zh-cn/storagegrid-115/maintain/recoveringstorage-node-that-has-been-down-more-than-15-days.html on April 11, 2024. Always check docs.netapp.com for the latest.

# 目录

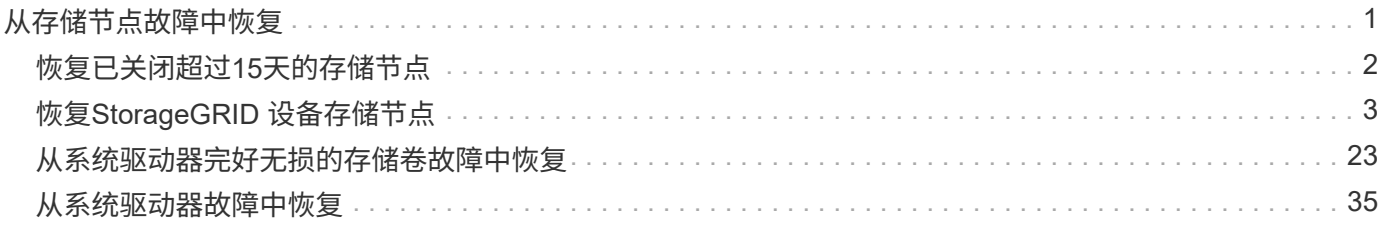

# <span id="page-2-0"></span>从存储节点故障中恢复

## 用于恢复故障存储节点的操作步骤 取决于故障类型和故障存储节点的类型。

使用此表为出现故障的存储节点选择恢复操作步骤 。

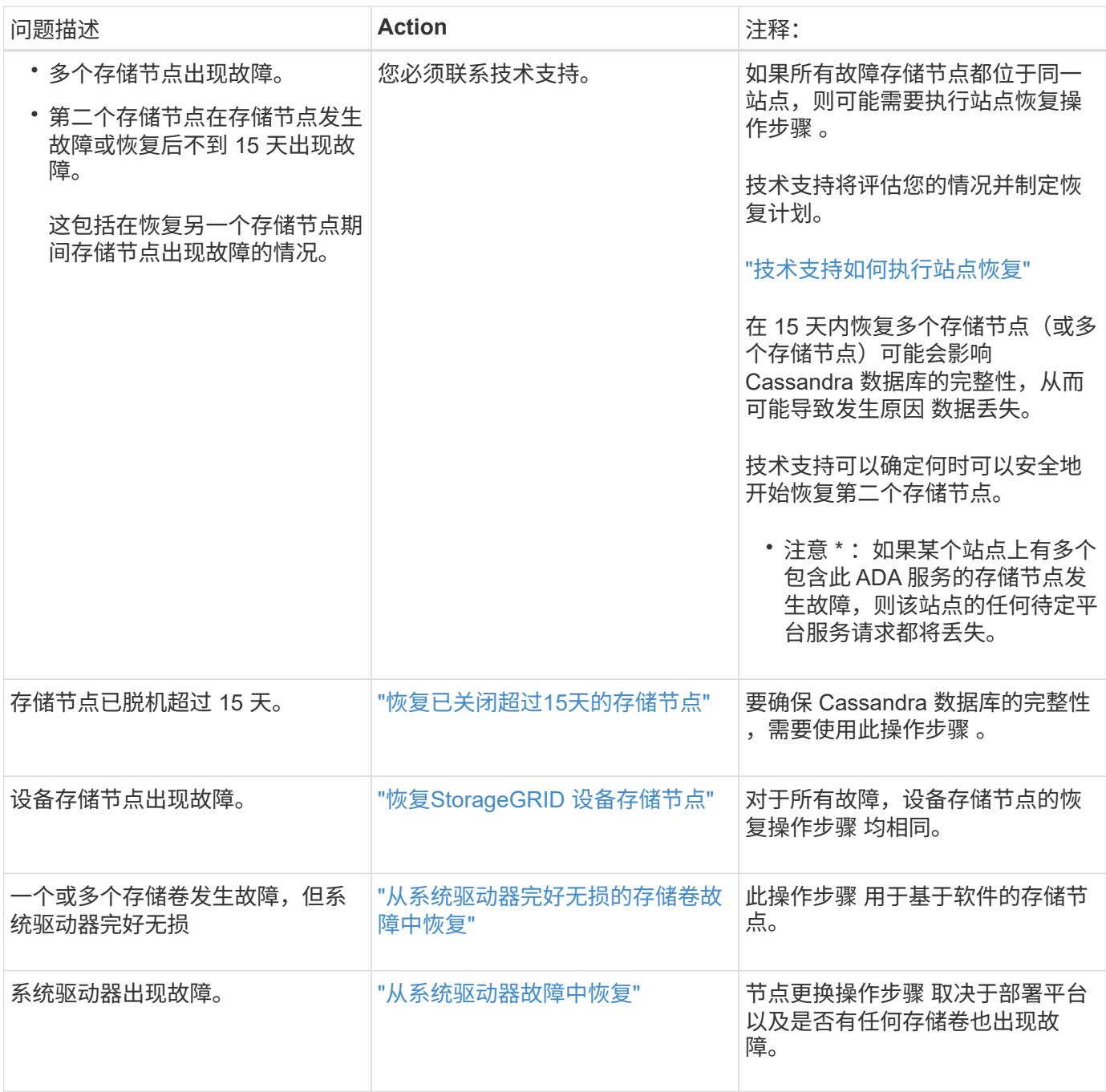

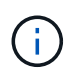

某些 StorageGRID 恢复过程使用 Reaper 处理 Cassandra 修复。一旦相关服务或所需服务开始 ,便会自动进行修复。您可能会注意到脚本输出中提到 " reaper " 或 "`Cassandra repair.` " 。 如果您看到指示修复失败的错误消息,请运行错误消息中指示的命令。

## <span id="page-3-0"></span>恢复已关闭超过**15**天的存储节点

## 如果一个存储节点脱机且未连接到其他存储节点超过 15 天,则必须在此节点上重建 Cassandra 。

您需要的内容

- 您已检查是否未在执行存储节点停用,或者已暂停节点停用操作步骤 。(在网格管理器中、选择\*维护维护任 务\*取消配置\*。)
- 您已检查扩展是否未在进行中。(在网格管理器中、选择\*维护维护任务**\***扩展。)

关于此任务

存储节点具有包含对象元数据的 Cassandra 数据库。如果某个存储节点无法与其他存储节点通信超过 15 天,则 StorageGRID 会假定该节点的 Cassandra 数据库已过时。在使用其他存储节点中的信息重建 Cassandra 之前, 存储节点无法重新加入网格。

只有当一个存储节点关闭时,才可以使用此操作步骤 来重建 Cassandra 。如果其他存储节点已脱机或在过去 15 天内已在另一个存储节点上重建 Cassandra ,请联系技术支持;例如,在恢复故障存储卷或恢复故障存储节点 的过程中, Cassandra 可能已重建。

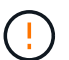

如果多个存储节点出现故障(或脱机),请联系技术支持。请勿执行以下恢复操作步骤 。可能发 生数据丢失。

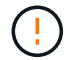

 $\left(\mathsf{i}\right)$ 

如果这是在存储节点发生故障或恢复后不到 15 天内第二个存储节点发生故障,请联系技术支 持。请勿执行以下恢复操作步骤 。可能发生数据丢失。

如果一个站点上的多个存储节点出现故障,则可能需要一个站点恢复操作步骤 。请联系技术支 持。

#### ["](https://docs.netapp.com/zh-cn/storagegrid-115/maintain/how-site-recovery-is-performed-by-technical-support.html)[技术支持如何执行站点恢复](https://docs.netapp.com/zh-cn/storagegrid-115/maintain/how-site-recovery-is-performed-by-technical-support.html)["](https://docs.netapp.com/zh-cn/storagegrid-115/maintain/how-site-recovery-is-performed-by-technical-support.html)

#### 步骤

- 1. 如有必要,打开需要恢复的存储节点的电源。
- 2. 登录到网格节点:
	- a. 输入以下命令: ssh admin@*grid\_node\_IP*
	- b. 输入中列出的密码 Passwords.txt 文件
	- c. 输入以下命令切换到root: su -
	- d. 输入中列出的密码 Passwords.txt 文件

以root用户身份登录后、提示符将从变为 \$ to #.+

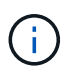

如果无法登录到网格节点,则系统磁盘可能不会损坏。转至操作步骤 以从系统驱动器故障中恢 复。 ["](#page-36-0)[从系统驱动器故障中恢复](#page-36-0)["](#page-36-0)

1. 对存储节点执行以下检查:

a. Issue this command: nodetool status

输出应为 Connection refused

- b. 在网格管理器中、选择\*支持工具网格拓扑。
- c. 选择\_site\_\*存储节点**\* SSM**服务\*。验证是否显示Cassandra服务 Not Running。
- d. 选择\*存储节点 **SSM**资源。验证卷部分中是否没有错误状态。
- e. Issue this command: grep -i Cassandra /var/local/log/servermanager.log

您应在输出中看到以下消息:

Cassandra not started because it has been offline for more than 15 day grace period - rebuild Cassandra

- 2. 问题描述 此命令并监控脚本输出: check-cassandra-rebuild
	- 如果存储服务正在运行,系统将提示您停止这些服务。输入: \*
	- 查看脚本中的警告。如果不适用,请确认您要重建 Cassandra 。输入: \*

 $(i)$ 

某些 StorageGRID 恢复过程使用 Reaper 处理 Cassandra 修复。一旦相关服务或所需服 务开始,便会自动进行修复。您可能会注意到脚本输出中提到 " reaper " 或 "`Cassandra repair.` " 。 如果您看到指示修复失败的错误消息,请运行错误消息中指示的 命令。

- 3. 重建完成后,请执行以下检查:
	- a. 在网格管理器中、选择\*支持工具网格拓扑。
	- b. 选择\_site\_\*已恢复存储节点 **SSM**服务。
	- c. 确认所有服务均已运行。
	- d. 选择\* DDS\***\*\***数据存储。
	- e. 确认 \* 数据存储状态 \* 为 "`up` " , \* 数据存储状态 \* 为 "`Normal" 。`

#### 相关信息

["](#page-36-0)[从系统驱动器故障中恢复](#page-36-0)["](#page-36-0)

## <span id="page-4-0"></span>恢复**StorageGRID** 设备存储节点

无论您是从系统驱动器丢失还是仅从存储卷丢失中恢复,用于恢复出现故障的 StorageGRID 设备存储节点的操作步骤 都是相同的。

关于此任务

您必须准备设备并重新安装软件,配置节点以重新加入网格,重新格式化存储以及还原对象数据。

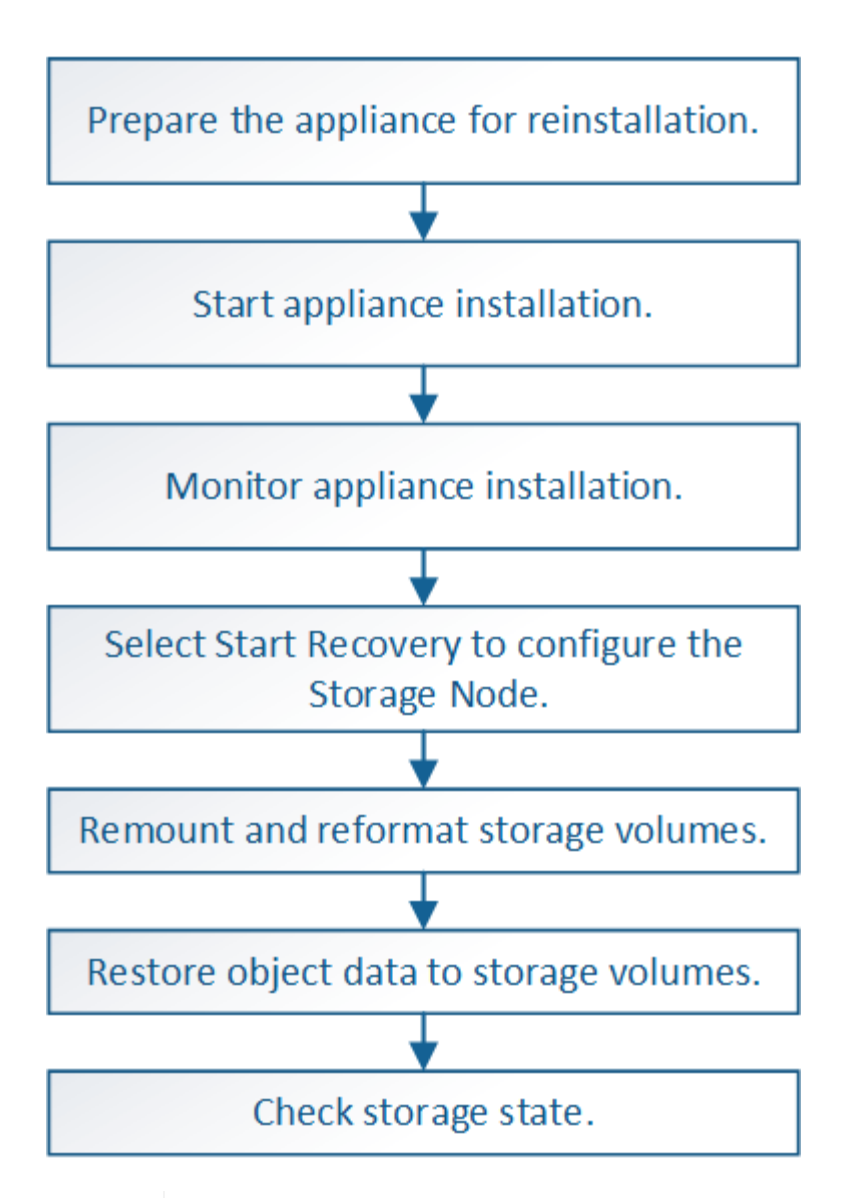

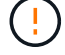

如果多个存储节点出现故障(或脱机),请联系技术支持。请勿执行以下恢复操作步骤 。可能发 生数据丢失。

 $\left(\begin{smallmatrix}1\ 1\end{smallmatrix}\right)$ 

如果这是在存储节点发生故障或恢复后不到 15 天内第二个存储节点发生故障,请联系技术支 持。在 15 天内在两个或多个存储节点上重建 Cassandra 可能会导致数据丢失。

如果一个站点上的多个存储节点出现故障,则可能需要一个站点恢复操作步骤 。请联系技术支 ĴΓ. 持。

#### ["](https://docs.netapp.com/zh-cn/storagegrid-115/maintain/how-site-recovery-is-performed-by-technical-support.html)[技术支持如何执行站点恢复](https://docs.netapp.com/zh-cn/storagegrid-115/maintain/how-site-recovery-is-performed-by-technical-support.html)["](https://docs.netapp.com/zh-cn/storagegrid-115/maintain/how-site-recovery-is-performed-by-technical-support.html)

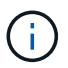

如果 ILM 规则配置为仅存储一个复制副本,而该副本位于发生故障的存储卷上,则您将无法恢复 对象。

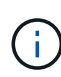

如果在恢复期间遇到服务:状态 - Cassandra ( SVST )警报,请参见有关通过重建 Cassandra 从警报中恢复的监控和故障排除说明。重建 Cassandra 后,应清除警报。如果未清除警报,请联 系技术支持。

(†

有关硬件维护过程,例如更换控制器或重新安装 SANtricity OS 的说明,请参见存储设备的安装 和维护说明。

相关信息

["](https://docs.netapp.com/zh-cn/storagegrid-115/monitor/index.html)[监控](https://docs.netapp.com/zh-cn/storagegrid-115/monitor/index.html)[和](https://docs.netapp.com/zh-cn/storagegrid-115/monitor/index.html)[放大;](https://docs.netapp.com/zh-cn/storagegrid-115/monitor/index.html)[故障](https://docs.netapp.com/zh-cn/storagegrid-115/monitor/index.html)[排除](https://docs.netapp.com/zh-cn/storagegrid-115/monitor/index.html)["](https://docs.netapp.com/zh-cn/storagegrid-115/monitor/index.html)

["SG6000](https://docs.netapp.com/zh-cn/storagegrid-115/sg6000/index.html) [存储设备](https://docs.netapp.com/zh-cn/storagegrid-115/sg6000/index.html)["](https://docs.netapp.com/zh-cn/storagegrid-115/sg6000/index.html)

["SG5700](https://docs.netapp.com/zh-cn/storagegrid-115/sg5700/index.html) [存储设备](https://docs.netapp.com/zh-cn/storagegrid-115/sg5700/index.html)["](https://docs.netapp.com/zh-cn/storagegrid-115/sg5700/index.html)

["SG5600](https://docs.netapp.com/zh-cn/storagegrid-115/sg5600/index.html) [存储设备](https://docs.netapp.com/zh-cn/storagegrid-115/sg5600/index.html)["](https://docs.netapp.com/zh-cn/storagegrid-115/sg5600/index.html)

#### 步骤

- ["](#page-6-0)[准](#page-6-0)[备要重](#page-6-0)[新](#page-6-0)[安](#page-6-0)[装](#page-6-0)[的设备存储节点](#page-6-0)["](#page-6-0)
- ["](#page-7-0)[正](#page-7-0)[在](#page-7-0)[启](#page-7-0)[动](#page-7-0)[StorageGRID](#page-7-0) [设备安](#page-7-0)[装](#page-7-0)["](#page-7-0)
- ["](#page-10-0)[监控](#page-10-0)[StorageGRID](#page-10-0) [设备安](#page-10-0)[装](#page-10-0)["](#page-10-0)
- ["](#page-11-0)[选择](#page-11-0)[启](#page-11-0)[动恢复以配置设备存储节点](#page-11-0)["](#page-11-0)
- ["M](#page-13-0)[和重](#page-13-0)[新](#page-13-0)[格](#page-13-0)[式化](#page-13-0)[设备存储卷](#page-13-0)[\("](#page-13-0)[手](#page-13-0)[动步骤](#page-13-0)["\)"](#page-13-0)
- ["](#page-18-0)[将对象数据](#page-18-0)[还](#page-18-0)[原到设备的存储卷](#page-18-0)["](#page-18-0)
- ["](#page-23-0)[恢复设备存储节点后检查存储](#page-23-0)[状态](#page-23-0)["](#page-23-0)

## <span id="page-6-0"></span>准备要重新安装的设备存储节点

## 恢复设备存储节点时,必须先准备设备以重新安装 StorageGRID 软件。

1. 登录到发生故障的存储节点:

- a. 输入以下命令: ssh admin@*grid\_node\_IP*
- b. 输入中列出的密码 Passwords.txt 文件
- c. 输入以下命令切换到root: su -
- d. 输入中列出的密码 Passwords.txt 文件

以root用户身份登录后、提示符将从变为 \$ to #。

- 2. 准备设备存储节点以安装 StorageGRID 软件。 sgareinstall
- 3. 当系统提示您继续时、输入: y

设备将重新启动, SSH 会话将结束。StorageGRID 设备安装程序通常需要大约 5 分钟才能投入使用,但在 某些情况下,您可能需要等待长达 30 分钟。

StorageGRID 设备存储节点已重置,并且无法再访问存储节点上的数据。在初始安装过程中配置的 IP 地址 应保持不变;但是,建议您在操作步骤 完成后进行确认。

执行后 sgareinstall 命令、所有StorageGRID配置的帐户、密码和SSH密钥都将被删除、并生成新的主 机密钥。

## <span id="page-7-0"></span>正在启动**StorageGRID** 设备安装

要在设备存储节点上安装 StorageGRID ,请使用设备中提供的 StorageGRID 设备安装程 序。

您需要的内容

- 此设备已安装在机架中,并已连接到您的网络并已启动。
- 已使用 StorageGRID 设备安装程序为此设备配置网络链路和 IP 地址。
- 您知道 StorageGRID 网格的主管理节点的 IP 地址。
- StorageGRID 设备安装程序的 IP 配置页面上列出的所有网格网络子网均已在主管理节点上的网格网络子网 列表中定义。
- 您已按照存储设备的安装和维护说明完成以下前提条件任务:
	- ["SG5600](https://docs.netapp.com/zh-cn/storagegrid-115/sg5600/index.html) [存储设备](https://docs.netapp.com/zh-cn/storagegrid-115/sg5600/index.html)["](https://docs.netapp.com/zh-cn/storagegrid-115/sg5600/index.html)
	- ["SG5700](https://docs.netapp.com/zh-cn/storagegrid-115/sg5700/index.html) [存储设备](https://docs.netapp.com/zh-cn/storagegrid-115/sg5700/index.html)["](https://docs.netapp.com/zh-cn/storagegrid-115/sg5700/index.html)
	- ["SG6000](https://docs.netapp.com/zh-cn/storagegrid-115/sg6000/index.html) [存储设备](https://docs.netapp.com/zh-cn/storagegrid-115/sg6000/index.html)["](https://docs.netapp.com/zh-cn/storagegrid-115/sg6000/index.html)
- 您正在使用受支持的Web浏览器。
- 您知道分配给设备中计算控制器的一个 IP 地址。您可以使用管理网络(控制器上的管理端口 1 ),网格网 络或客户端网络的 IP 地址。

关于此任务

要在设备存储节点上安装 StorageGRID ,请执行以下操作:

- 您可以指定或确认主管理节点的 IP 地址和节点名称。
- 您开始安装,并等待卷配置完毕并安装软件。
- 在整个过程中,安装将暂停。要恢复安装,您必须登录到网格管理器,并将待定存储节点配置为故障节点的 替代节点。
- 配置节点后,设备安装过程将完成,设备将重新启动。

#### 步骤

1. 打开浏览器并输入设备中计算控制器的 IP 地址之一。

https://Controller\_IP:8443

此时将显示 StorageGRID 设备安装程序主页页面。

2. 在主管理节点连接部分中,确定是否需要指定主管理节点的 IP 地址。

假设主管理节点或至少一个配置了 admin\_ip 的其他网格节点位于同一子网上, StorageGRID 设备安装程序 可以自动发现此 IP 地址。

3. 如果未显示此 IP 地址或您需要更改此 IP 地址,请指定地址:

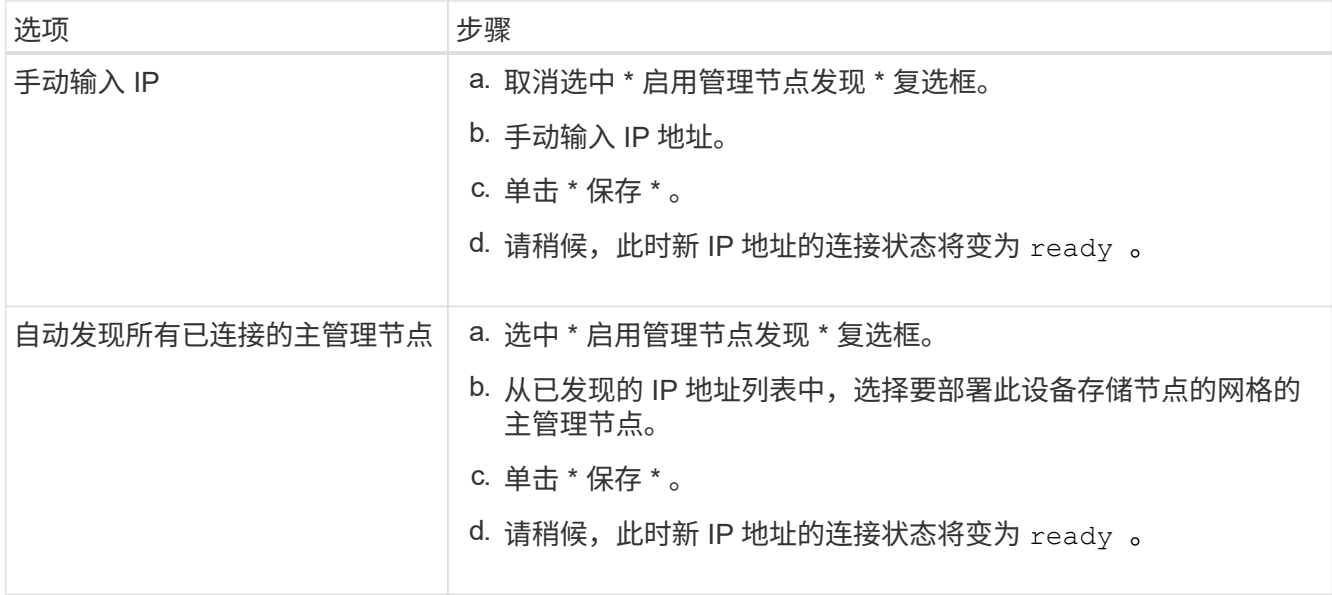

4. 在 \* 节点名称 \* 字段中, 输入与要恢复的节点相同的名称, 然后单击 \* 保存 \* 。

5. 在安装部分中,确认当前状态为 "`Ready to start installation of node name into grid with Primary Admin Node admin\_IP`", 并且已启用 \* 开始安装 \* 按钮。

如果未启用 \* 开始安装 \* 按钮,则可能需要更改网络配置或端口设置。有关说明,请参见设备的安装和维护 说明。

6. 在 StorageGRID 设备安装程序主页中,单击 \* 开始安装 \* 。

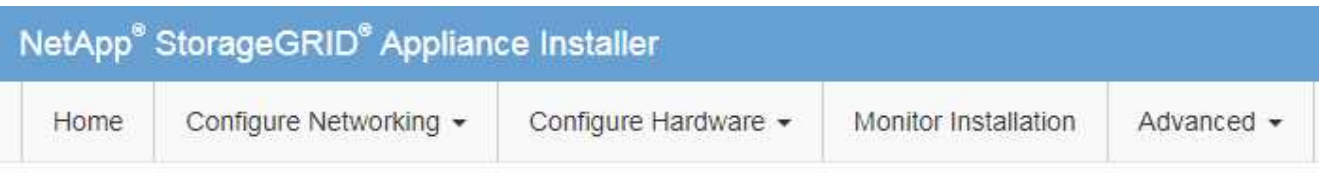

## Home

**O** The installation is ready to be started. Review the settings below, and then click Start Installation.

## **Primary Admin Node connection**

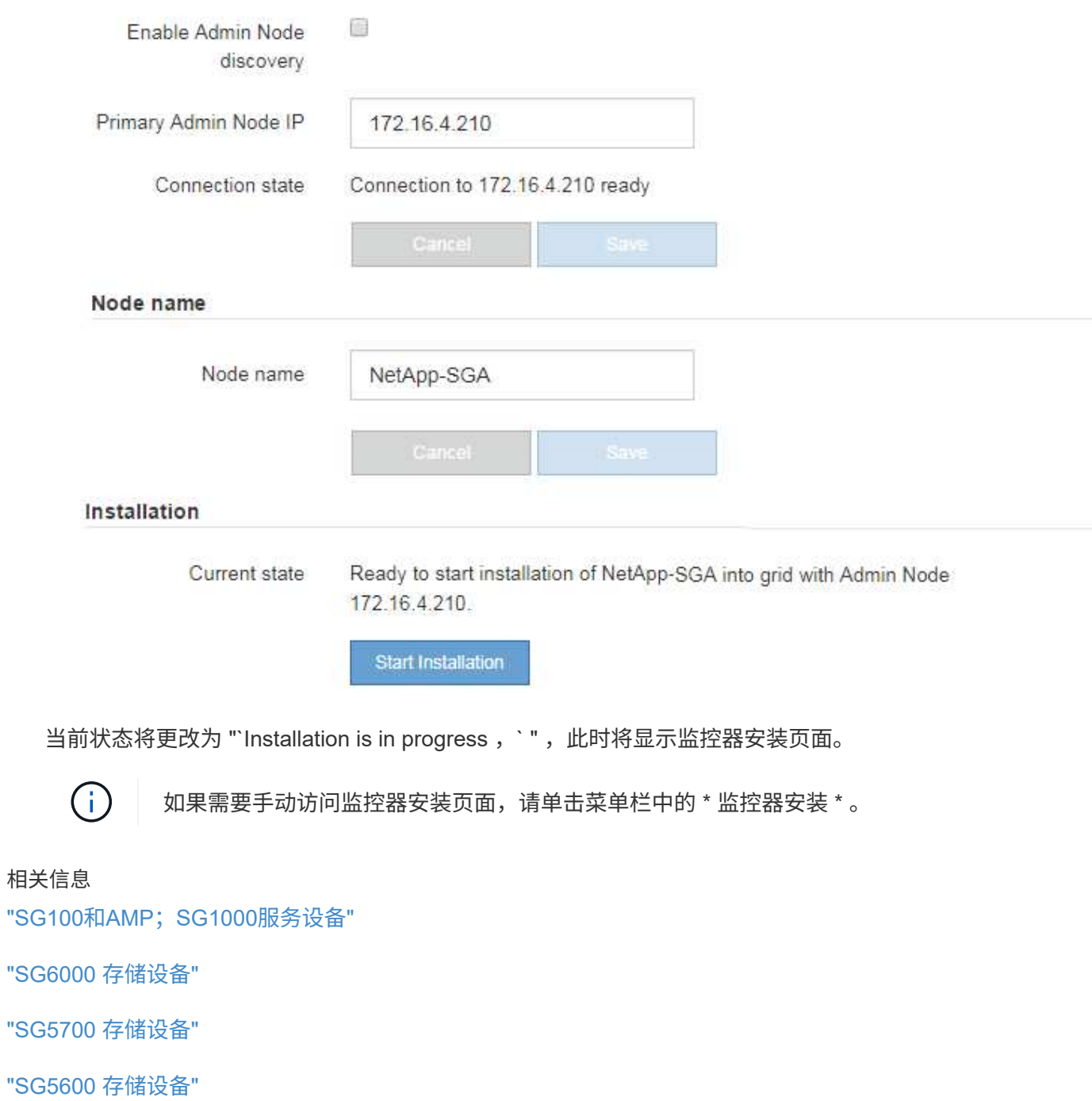

## <span id="page-10-0"></span>监控**StorageGRID** 设备安装

在安装完成之前, StorageGRID 设备安装程序会提供状态。软件安装完成后,设备将重新 启动。

1. 要监控安装进度,请单击菜单栏中的 \* 监控安装 \* 。

"Monitor Installation" 页面将显示安装进度。

Monitor Installation

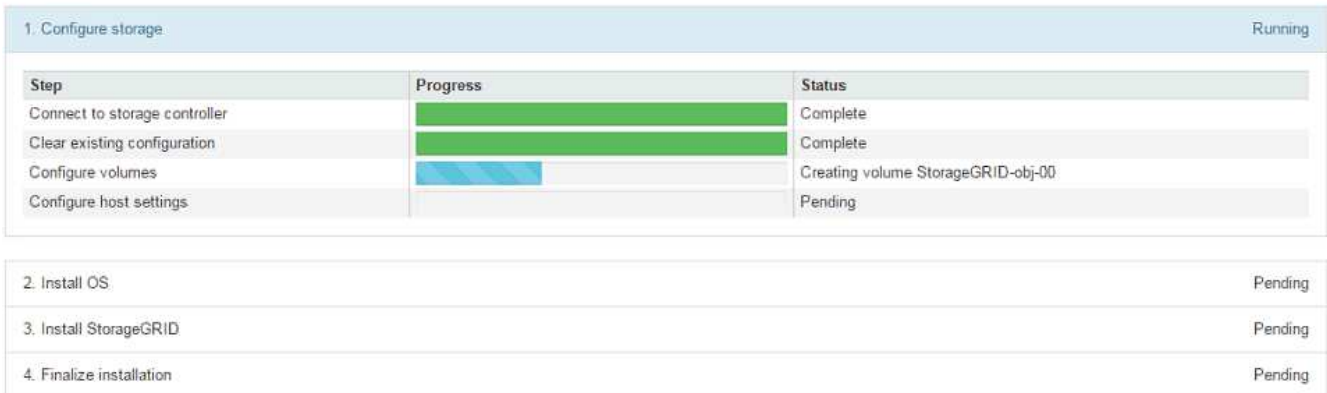

蓝色状态栏指示当前正在进行的任务。绿色状态条表示已成功完成的任务。

安装程序可确保在先前安装中完成的任务不会重新运行。如果您要重新运行安装,则不需要 重新运行的任何任务都会显示绿色状态条和状态 Skipped 。

2. 查看前两个安装阶段的进度。

◦ \* 。配置存储 \*

 $\mathbf{d}$  .

在此阶段,安装程序将连接到存储控制器,清除任何现有配置,与 SANtricity 软件通信以配置卷以及配 置主机设置。

◦ \* 。安装 OS\*

在此阶段,安装程序会将 StorageGRID 的基本操作系统映像复制到设备。

3. 继续监控安装进度,直到 \* 安装 StorageGRID 网格管理器 \* 阶段暂停,并且嵌入式控制台上显示一条消息 ,提示您使用网格管理器在管理节点上批准此节点。

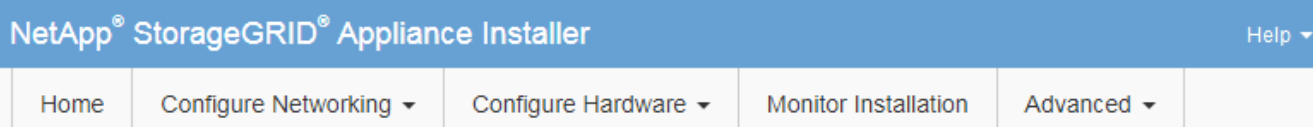

#### **Monitor Installation**

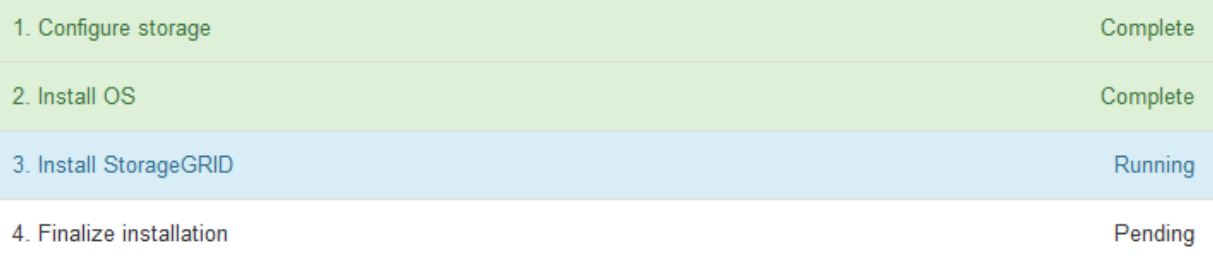

#### Connected (unencrypted) to: QEMU

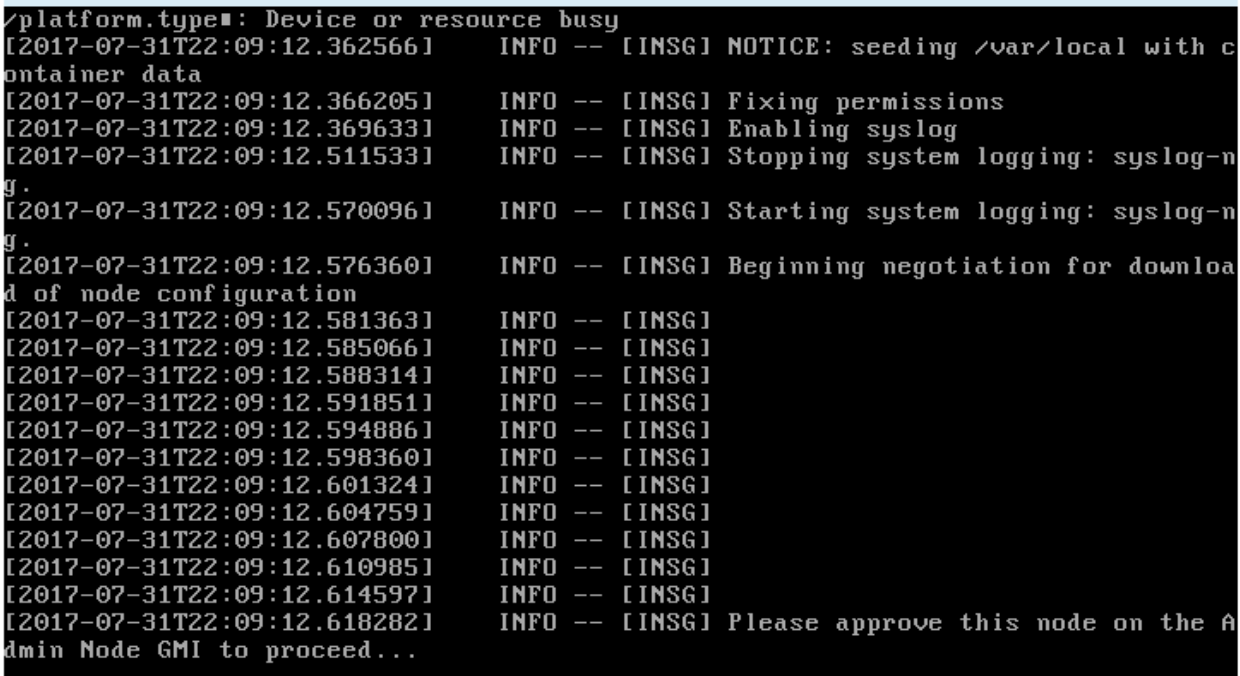

4. 转至操作步骤 以配置设备存储节点。

<span id="page-11-0"></span>选择启动恢复以配置设备存储节点

您必须在网格管理器中选择启动恢复,才能将设备存储节点配置为故障节点的替代节点。

您需要的内容

- 您必须使用支持的浏览器登录到网格管理器。
- 您必须具有维护或根访问权限。
- 您必须具有配置密码短语。
- 您必须已部署恢复设备存储节点。
- 您必须知道擦除编码数据的任何修复作业的开始日期。
- 您必须已确认过去 15 天内未重建此存储节点。

#### 步骤

- 1. 在网格管理器中、选择\*维护维护任务**\***恢复。
- 2. 在 Pending Nodes 列表中选择要恢复的网格节点。

节点出现故障后,它们将显示在列表中,但您无法选择节点,除非节点已重新安装并准备好进行恢复。

- 3. 输入 \* 配置密码短语 \* 。
- 4. 单击 \* 启动恢复 \* 。

#### Recovery

Select the failed grid node to recover, enter your provisioning passphrase, and then click Start Recovery to begin the recovery procedure.

#### **Pending Nodes**

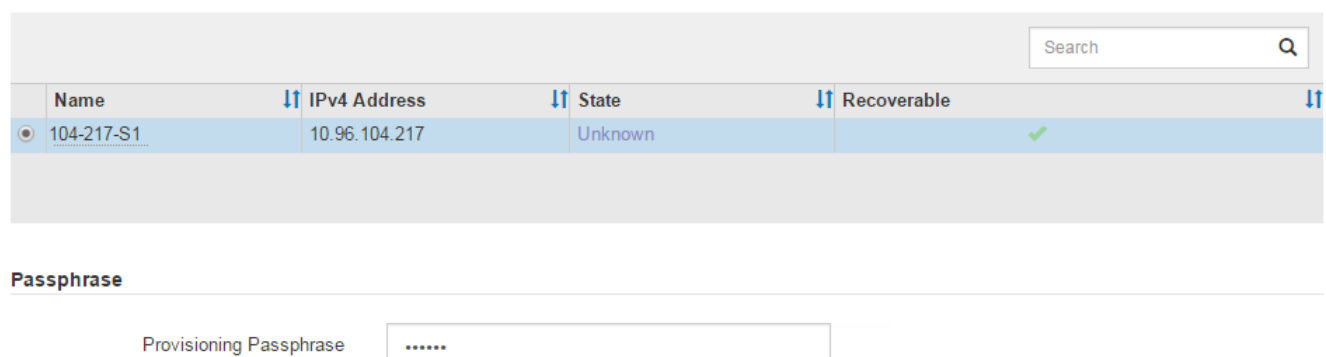

#### 5. 在恢复网格节点表中监控恢复进度。

当网格节点达到 "`Waiting for Manual steps` " 阶段时,转到下一主题并执行手动步骤以重新挂载和重新格式 化设备存储卷。

#### Recovery

Select the failed grid node to recover, enter your provisioning passphrase, and then click Start Recovery to begin the recovery procedure.

#### **Recovering Grid Node**

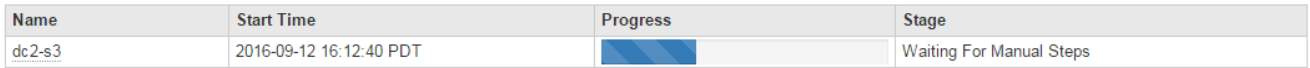

**Start Recovery** 

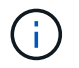

在恢复期间的任何时刻,您都可以单击 \* 重置 \* 来启动新的恢复。此时将显示一个信息对话框 ,指示在重置操作步骤 时节点将处于不确定状态。

**Reset Recovery** 

Resetting the recovery procedure leaves the deployed grid node in an indeterminate state. To retry a recovery after resetting the procedure, you must restore the node to a pre-installed state:

- . For VMware nodes, delete the deployed VM and then redeploy it.
- . For StorageGRID appliance nodes, run "sgareinstall" on the node.
- . For Linux nodes, run "storagegrid node force-recovery node-name" on the Linux host.

Do you want to reset recovery?

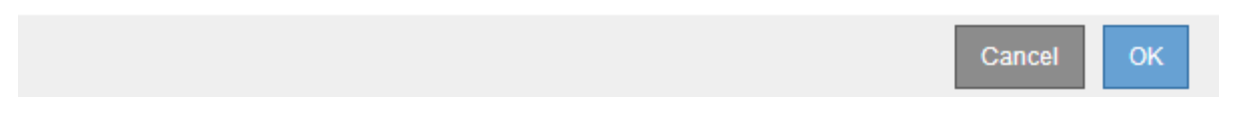

如果要在重置操作步骤 后重试恢复、必须运行将设备节点还原到预安装状态 sgareinstall 在节点上。

## <span id="page-13-0"></span>重新挂载和重新格式化设备存储卷**("**手动步骤**")**

您必须手动运行两个脚本,才能重新挂载保留的存储卷并重新格式化任何发生故障的存储 卷。第一个脚本将重新挂载格式正确的卷,使其格式化为 StorageGRID 存储卷。第二个脚 本将重新格式化所有已卸载的卷,根据需要重新构建 Cassandra 数据库并启动服务。

您需要的内容

• 您已更换已知需要更换的任何故障存储卷的硬件。

运行 sn-remount-volumes 脚本可能有助于您确定其他故障存储卷。

- 您已检查是否未在执行存储节点停用,或者已暂停节点停用操作步骤 。(在网格管理器中、选择\*维护维护任 务\*取消配置\*。)
- 您已检查扩展是否未在进行中。(在网格管理器中、选择\*维护维护任务**\***扩展。)

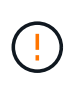

如果多个存储节点脱机或此网格中的存储节点在过去 15 天内已重建,请联系技术支持。请勿运 行 sn-recovery-postinstall.sh 脚本。在两个或多个存储节点上相互重建 Cassandra 的 15 天内可能会导致数据丢失。

#### 关于此任务

要完成此操作步骤 ,请执行以下高级任务:

- 登录到已恢复的存储节点。
- 运行 sn-remount-volumes 用于重新挂载格式正确的存储卷的脚本。运行此脚本时,它将执行以下操作:
	- 挂载和卸载每个存储卷以重放 XFS 日志。
	- 执行 XFS 文件一致性检查。
	- 如果文件系统一致,则确定存储卷是否为格式正确的 StorageGRID 存储卷。

◦ 如果存储卷格式正确,请重新挂载该存储卷。卷上的所有现有数据保持不变。

- 查看脚本输出并解决任何问题。
- 运行 sn-recovery-postinstall.sh 脚本。运行此脚本时,它将执行以下操作。

 $\mathbf{d}$ 

运行之前、请勿在恢复期间重新启动存储节点 sn-recovery-postinstall.sh (第4步)重 新格式化故障存储卷并还原对象元数据。之前重新启动存储节点 sn-recoverypostinstall.sh 完成会导致尝试启动的服务出错、并导致StorageGRID 设备节点退出维 护模式。

◦ <sup>重</sup>新格式化所使用的任何存储卷 sn-remount-volumes 脚本无法挂载或格式不正确。

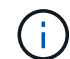

如果重新格式化某个存储卷,则该卷上的所有数据都将丢失。假设已将 ILM 规则配置为 存储多个对象副本,则必须执行额外的操作步骤 以从网格中的其他位置还原对象数据。

◦ 如果需要,在节点上重建 Cassandra 数据库。

◦ 启动存储节点上的服务。

#### 步骤

- 1. 登录到已恢复的存储节点:
	- a. 输入以下命令: ssh admin@*grid\_node\_IP*
	- b. 输入中列出的密码 Passwords.txt 文件
	- c. 输入以下命令切换到root: su -
	- d. 输入中列出的密码 Passwords.txt 文件

以root用户身份登录后、提示符将从变为 \$ to #。

2. 运行第一个脚本重新挂载任何格式正确的存储卷。

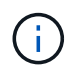

如果所有存储卷都是新的,需要进行格式化,或者所有存储卷都出现故障,您可以跳过此步 骤并运行第二个脚本,重新格式化所有已卸载的存储卷。

a. 运行脚本: sn-remount-volumes

此脚本可能需要数小时才能在包含数据的存储卷上运行。

b. 在脚本运行期间,查看输出并问题解答 任何提示。

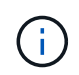

您可以根据需要使用 tail -f 用于监控脚本日志文件内容的命令 (/var/local/log/sn-remount-volumes.log)。日志文件包含比命令行输出更详 细的信息。

root@SG:~ # sn-remount-volumes The configured LDR noid is 12632740

====== Device /dev/sdb ======

Mount and unmount device /dev/sdb and checking file system consistency: The device is consistent. Check rangedb structure on device /dev/sdb: Mount device /dev/sdb to /tmp/sdb-654321 with rangedb mount options This device has all rangedb directories. Found LDR node id 12632740, volume number 0 in the volID file Attempting to remount /dev/sdb Device /dev/sdb remounted successfully

====== Device /dev/sdc ====== Mount and unmount device /dev/sdc and checking file system consistency: Error: File system consistency check retry failed on device /dev/sdc. You can see the diagnosis information in the /var/local/log/snremount-volumes.log.

This volume could be new or damaged. If you run sn-recoverypostinstall.sh, this volume and any data on this volume will be deleted. If you only had two copies of object data, you will temporarily have only a single copy. StorageGRID Webscale will attempt to restore data redundancy by making additional replicated copies or EC fragments, according to the rules in the active ILM policy.

Do not continue to the next step if you believe that the data remaining on this volume cannot be rebuilt from elsewhere in the grid (for example, if your ILM policy uses a rule that makes only one copy or if volumes have failed on multiple nodes). Instead, contact support to determine how to recover your data.

======= Device /dev/sdd ====== Mount and unmount device /dev/sdd and checking file system consistency: Failed to mount device /dev/sdd This device could be an uninitialized disk or has corrupted superblock. File system check might take a long time. Do you want to continue? (y or n)  $[y/N]$ ? y

Error: File system consistency check retry failed on device /dev/sdd. You can see the diagnosis information in the /var/local/log/snremount-volumes.log.

This volume could be new or damaged. If you run sn-recoverypostinstall.sh, this volume and any data on this volume will be

deleted. If you only had two copies of object data, you will temporarily have only a single copy. StorageGRID Webscale will attempt to restore data redundancy by making additional replicated copies or EC fragments, according to the rules in the active ILM policy. Do not continue to the next step if you believe that the data remaining on this volume cannot be rebuilt from elsewhere in the grid (for example, if your ILM policy uses a rule that makes only one copy or if volumes have failed on multiple nodes). Instead, contact support to determine how to recover your data. ====== Device /dev/sde ====== Mount and unmount device /dev/sde and checking file system consistency: The device is consistent. Check rangedb structure on device /dev/sde: Mount device /dev/sde to /tmp/sde-654321 with rangedb mount options This device has all rangedb directories. Found LDR node id 12000078, volume number 9 in the volID file Error: This volume does not belong to this node. Fix the attached volume and re-run this script.

在示例输出中,一个存储卷已成功重新挂载,三个存储卷出现错误。

- /dev/sdb 已通过XFS文件系统一致性检查并具有有效的卷结构、因此已成功重新挂载。此脚本重 新挂载的设备上的数据将保留下来。
- /dev/sdc <sup>由</sup>于存储卷是新卷或已损坏、XFS文件系统一致性检查失败。
- /dev/sdd 无法挂载、因为磁盘已取消初始化或磁盘的超级块已损坏。当脚本无法挂载存储卷时, 它会询问您是否要运行文件系统一致性检查。
	- 如果存储卷已连接到新磁盘,请将 \* N \* 问题解答 到提示符处。您无需检查新磁盘上的文件系 统。
	- 如果存储卷已连接到现有磁盘,问题解答 请将 \* 。 \*您可以使用文件系统检查的结果来确定损坏 的来源。结果将保存在中 /var/local/log/sn-remount-volumes.log 日志文件。
- /dev/sde 已通过XFS文件系统一致性检查、并且卷结构有效;但是、中的LDR节点ID有<sup>效</sup> volID 文件与此存储节点( configured LDR noid 显示在顶部)。此消息表示此卷属于另一个存储节点。
- 3. 查看脚本输出并解决任何问题。

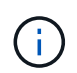

如果存储卷未通过 XFS 文件系统一致性检查或无法挂载,请仔细查看输出中的错误消息。您 必须了解运行的含义 sn-recovery-postinstall.sh 在这些卷上创建脚本。

- a. 检查以确保结果中包含所需所有卷的条目。如果未列出任何卷,请重新运行此脚本。
- b. 查看所有已挂载设备的消息。确保没有指示存储卷不属于此存储节点的错误。

在此示例中, /dev/sde 的输出包含以下错误消息:

Error: This volume does not belong to this node. Fix the attached volume and re-run this script.

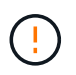

如果报告某个存储卷属于另一个存储节点,请联系技术支持。如果您运行的是 snrecovery-postinstall.sh 脚本中、存储卷将重新格式化、这可能会导致发生原因 数据丢失。

c. 如果无法挂载任何存储设备,请记下此设备的名称,然后修复或更换此设备。

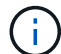

您必须修复或更换任何无法挂载的存储设备。

您将使用设备名称查找卷ID、运行时需要输入此ID repair-data 用于将对象数据还原到卷(下一个操作 步骤)的脚本。

d. 修复或更换所有无法挂载的设备后、运行 sn-remount-volumes 重新编写脚本以确认所有可重新挂载 的存储卷均已重新挂载。

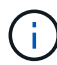

如果无法挂载存储卷或存储卷格式不正确,而您继续执行下一步,则此卷以及此卷上的任 何数据将被删除。如果对象数据有两个副本,则只有一个副本,直到完成下一个操作步骤 (还原对象数据)为止。

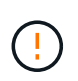

请勿运行 sn-recovery-postinstall.sh 如果您认为故障存储卷上剩余的数据无法从网 格中的其他位置重建(例如、如果您的ILM策略使用的规则仅创建一个副本或卷在多个节点上 发生故障)、则可以使用脚本。请联系技术支持以确定如何恢复数据。

4. 运行 sn-recovery-postinstall.sh 脚本: sn-recovery-postinstall.sh

此脚本将重新格式化无法挂载或格式不正确的任何存储卷;根据需要在节点上重建 Cassandra 数据库;并 启动存储节点上的服务。

请注意以下事项:

- 此脚本可能需要数小时才能运行。
- 通常,在脚本运行期间,您应单独保留 SSH 会话。
- SSH 会话处于活动状态时,请勿按 \* 。 Ctrl+C\* 。
- 如果发生网络中断并终止 SSH 会话,则此脚本将在后台运行,但您可以从 " 恢复 " 页面查看进度。
- 如果存储节点使用 RSM 服务,则随着节点服务重新启动,脚本可能会暂停 5 分钟。每当 RSM 服务首次 启动时,预计会有 5 分钟的延迟。

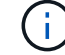

RSM 服务位于包含此 ADC 服务的存储节点上。

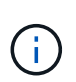

某些 StorageGRID 恢复过程使用 Reaper 处理 Cassandra 修复。一旦相关服务或所需服务开 始,便会自动进行修复。您可能会注意到脚本输出中提到 " reaper " 或 "`Cassandra repair.` " 。 如果您看到指示修复失败的错误消息,请运行错误消息中指示的命令。

5. 作为 sn-recovery-postinstall.sh 脚本运行时、监控网格管理器中的恢复页面。

"恢复"页面上的进度条和阶段列可提供的高级状态 sn-recovery-postinstall.sh 脚本。

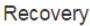

Select the failed grid node to recover, enter your provisioning passphrase, and then click Start Recovery to begin the recovery procedure.

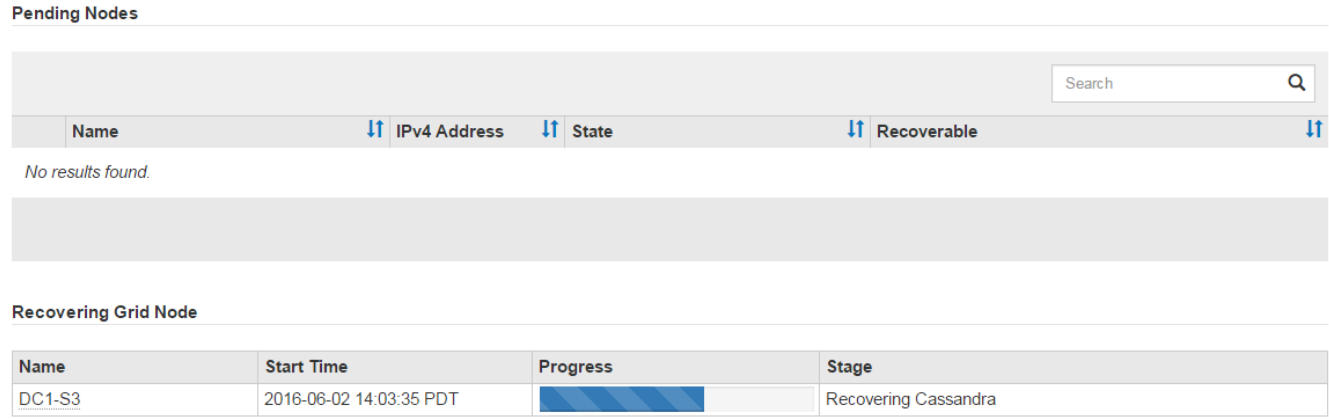

6. 输入返回到StorageGRID 设备安装程序的"监控器安装"页面 http://Controller\_IP:8080、使用计算控 制器的IP地址。

" 监控安装 " 页面显示脚本运行时的安装进度。

在之后 sn-recovery-postinstall.sh 脚本已在节点上启动服务、您可以将对象数据还原到脚本格式化的 任何存储卷、如下一个操作步骤 中所述。

相关信息

["](#page-38-0)[查看有关存储节点系统驱动器恢复的](#page-38-0)[警告](#page-38-0)["](#page-38-0)

["](#page-18-0)[将对象数据](#page-18-0)[还](#page-18-0)[原到设备的存储卷](#page-18-0)["](#page-18-0)

<span id="page-18-0"></span>将对象数据还原到设备的存储卷

恢复设备存储节点的存储卷后,您可以还原存储节点发生故障时丢失的对象数据。

您需要的内容

• 您必须确认已恢复的存储节点的连接状态为 \* 已连接 在网格管理器的**\***节点>\*概述\*选项卡上。

关于此任务

可以从其他存储节点,归档节点或云存储池还原对象数据,前提是已配置网格的 ILM 规则,以便可以使用对象 副本。

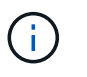

如果 ILM 规则配置为仅存储一个复制副本,而该副本位于出现故障的存储卷上,则您将无法恢复 对象。

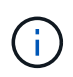

如果某个对象的唯一剩余副本位于云存储池中,则 StorageGRID 必须将多个请求问题描述 到云 存储池端点以还原对象数据。在执行此操作步骤 之前,请联系技术支持以帮助估算恢复时间范围 和相关成本。

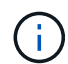

如果对象的唯一剩余副本位于归档节点上,则会从归档节点检索对象数据。由于从外部归档存储 系统检索数据会产生延迟、因此从归档节点将对象数据还原到存储节点所需的时间比从其他存储 节点还原副本要长。

要还原对象数据、请运行 repair-data 脚本。此脚本将开始还原对象数据的过程,并与 ILM 扫描配合使用以 确保满足 ILM 规则。您可以对使用不同的选项 repair-data 脚本、根据您是还原复制的数据还是删除编码的 数据、如下所示:

•复制数据:根据您是需要修复整个节点还是仅修复节点上的特定卷、可以使用两个命令来还原复制的数据:

repair-data start-replicated-node-repair

repair-data start-replicated-volume-repair

• 擦除编码**(EC)**数据:根据您是需要修复整个节点还是仅修复节点上的特定卷、可以使用两个命令来还原擦除 编码的数据:

repair-data start-ec-node-repair

repair-data start-ec-volume-repair

在某些存储节点脱机时、可以开始修复擦除编码的数据。修复将在所有节点均可用后完成。您可以使用以下 命令跟踪纠删编码数据的修复情况:

repair-data show-ec-repair-status

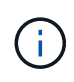

EC 修复作业会临时预留大量存储。可能会触发存储警报,但会在修复完成后解决。如果没有足 够的存储空间用于预留, EC 修复作业将失败。无论作业失败还是成功, EC 修复作业完成后都 会释放存储预留。

有关使用的详细信息、请参见 repair-data 脚本、输入 repair-data --help 从主管理节点的命令行。

#### 步骤

- 1. 登录到主管理节点:
	- a. 输入以下命令: ssh admin@*primary\_Admin\_Node\_IP*
	- b. 输入中列出的密码 Passwords.txt 文件
	- c. 输入以下命令切换到root: su -
	- d. 输入中列出的密码 Passwords.txt 文件

以root用户身份登录后、提示符将从变为 \$ to #。

- 2. 使用 /etc/hosts file、用于查找已还原存储卷的存储节点的主机名。要查看网格中所有节点的列表、请输 入以下内容: cat /etc/hosts
- 3. 如果所有存储卷都发生故障,请修复整个节点。(如果只有部分卷出现故障、请转至下一步。)

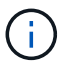

您无法运行 repair-data 同时对多个节点执行的操作。要恢复多个节点,请联系技术支 持。

◦ 如果您的网格包含复制的数据、请使用 repair-data start-replicated-node-repair 命令 --nodes 用于修复整个存储节点的选项。

此命令将修复名为 SG-DC-SN3 的存储节点上复制的数据:

repair-data start-replicated-node-repair --nodes SG-DC-SN3

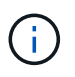

还原对象数据后,如果 StorageGRID 系统找不到复制的对象数据,则会触发 \* 对象丢失 \* 警报。可能会在整个系统的存储节点上触发警报。您应确定丢失的发生原因 以及是否可 以恢复。请参见有关 StorageGRID 监控和故障排除的说明。

◦ 如果网格包含纠删编码数据、请使用 repair-data start-ec-node-repair 命令 --nodes 用于修 复整个存储节点的选项。

此命令将修复名为SG-DC-SN3的存储节点上的纠删编码数据:

repair-data start-ec-node-repair --nodes SG-DC-SN3

此操作将返回唯一 repair ID 这就说明了这一点 repair data 操作。请使用此 repair ID 跟踪的 进度和结果 repair data 操作。恢复过程完成后,不会返回任何其他反馈。

在某些存储节点脱机时、可以开始修复擦除编码的数据。修复将在所有节点均可用后完成。

◦ 如果您的网格同时包含复制的数据和纠删编码的数据、请运行这两个命令。

4. 如果只有部分卷出现故障,请修复受影响的卷。

以十六进制格式输入卷 ID 。例如: 0000 是第一个卷和 000F 是第16个卷。您可以指定一个卷,一个卷范 围或多个不属于一个序列的卷。

所有卷必须位于同一个存储节点上。如果需要还原多个存储节点的卷,请联系技术支持。

◦ 如果网格包含复制的数据、请使用 start-replicated-volume-repair 命令 --nodes 用于标识<sup>节</sup> 点的选项。然后添加 --volumes 或 --volume-range 选项、如以下示例所示。

单个卷:此命令可将复制的数据还原到卷 0002 在名为SG-DC-SN3的存储节点上:

```
repair-data start-replicated-volume-repair --nodes SG-DC-SN3
--volumes 0002
```
卷范围:此命令会将复制的数据还原到范围内的所有卷 0003 to 0009 在名为SG-DC-SN3的存储节点上 :

repair-data start-replicated-volume-repair --nodes SG-DC-SN3 --volume -range 0003-0009

多个卷不在一个序列中:此命令会将复制的数据还原到卷 0001, 0005,和 0008 在名为SG-DC-SN3 的存储节点上:

```
repair-data start-replicated-volume-repair --nodes SG-DC-SN3
--volumes 0001,0005,0008
```
 $\mathbf{d}$ 

还原对象数据后,如果 StorageGRID 系统找不到复制的对象数据,则会触发 \* 对象丢失 \* 警报。可能会在整个系统的存储节点上触发警报。您应确定丢失的发生原因 以及是否可 以恢复。请参见有关 StorageGRID 监控和故障排除的说明。

◦ 如果网格包含纠删编码数据、请使用 start-ec-volume-repair 命令 --nodes 用于标识节点的选 项。然后添加 --volumes 或 --volume-range 选项、如以下示例所示。

单个卷:此命令可将擦除编码数据还原到卷 0007 在名为SG-DC-SN3的存储节点上:

repair-data start-ec-volume-repair --nodes SG-DC-SN3 --volumes 0007

卷范围:此命令将擦除编码数据还原到范围内的所有卷 0004 to 0006 在名为SG-DC-SN3的存储节点上 :

repair-data start-ec-volume-repair --nodes SG-DC-SN3 --volume-range 0004-0006

多个卷不在一个序列中:此命令会将经过纠删编码的数据还原到卷 000A, 000C,和 000E 在名为SG-DC-SN3的存储节点上:

repair-data start-ec-volume-repair --nodes SG-DC-SN3 --volumes 000A,000C,000E

。 repair-data 操作返回唯一 repair ID 这就说明了这一点 repair\_data 操作。请使用此 repair ID 跟踪的进度和结果 repair data 操作。恢复过程完成后,不会返回任何其他反馈。 在某些存储节点脱机时、可以开始修复擦除编码的数据。修复将在所有节点均可用后完成。

◦ 如果您的网格同时包含复制的数据和纠删编码的数据、请运行这两个命令。

- 5. 监控复制数据的修复情况。
	- a. 选择\*节点\*>\*正在修复的存储节点\*>\* ILM \*。
	- b. 使用"评估"部分中的属性确定修复是否已完成。

修复完成后、waiting - all属性指示0个对象。

- c. 要更详细地监控修复过程、请选择\*支持\*>\*工具\*>\*网格拓扑\*。
- d. 选择\*网格\*>\*正在修复的存储节点\*>\* LDR\*>\*数据存储\*。
- e. 结合使用以下属性,尽可能确定复制的修复是否已完成。

 $\mathbf{d}$ 

可能存在 Cassandra 不一致,并且无法跟踪失败的修复。

• \* 尝试修复 ( XRPA ) \* : 使用此属性跟踪复制修复的进度。每当存储节点尝试修复高风险对象时, 此属性都会增加。如果此属性的增加时间不超过当前扫描期间(由 \* 扫描期间 - 估计 \* 属性提供), 则表示 ILM 扫描未在任何节点上发现任何需要修复的高风险对象。

 $\left( \begin{array}{c} 1 \end{array} \right)$ 

高风险对象是指可能完全丢失的对象。这不包括不满足其 ILM 配置的对象。

- \* 扫描期间 估计值 ( XSCM ) \* : 使用此属性可估计何时对先前载入的对象应用策略更改。如果 \* 已尝试修复 \* 属性的增加时间未超过当前扫描期间,则复制的修复很可能已完成。请注意,扫描期限 可能会更改。\* 扫描期限 - 估计( XSCM ) \* 属性适用场景 整个网格,是所有节点扫描期限的最大 值。您可以查询网格的 \* 扫描时间段 - 估计 \* 属性历史记录以确定适当的时间范围。
- 6. 监控纠删编码数据的修复、然后重试可能已失败的任何请求。
	- a. 确定纠删编码数据修复的状态:
		- 使用此命令可查看特定的状态 repair-data 操作:

repair-data show-ec-repair-status --repair-id repair ID

▪ 使用此命令可列出所有修复:

repair-data show-ec-repair-status

输出将列出信息、包括 repair ID、用于先前和当前正在运行的所有修复。

```
root@DC1-ADM1:~ # repair-data show-ec-repair-status
Repair ID Scope Start Time End Time State Est Bytes
Affected/Repaired Retry Repair
=====================================================================
================
  949283 DC1-S-99-10(Volumes: 1,2) 2016-11-30T15:27:06.9 Success 17359
17359 No
  949292 DC1-S-99-10(Volumes: 1,2) 2016-11-30T15:37:06.9 Failure 17359
0 Yes
  949294 DC1-S-99-10(Volumes: 1,2) 2016-11-30T15:47:06.9 Failure 17359
0 Yes
  949299 DC1-S-99-10(Volumes: 1,2) 2016-11-30T15:57:06.9 Failure 17359
0 Yes
```
b. 如果输出显示修复操作失败、请使用 --repair-id 选项以重试修复。

此命令将使用修复ID重试失败的节点修复 83930030303133434:

repair-data start-ec-node-repair --repair-id 83930030303133434

此命令将使用修复ID重试失败的卷修复 83930030303133434:

repair-data start-ec-volume-repair --repair-id 83930030303133434

#### 相关信息

["](https://docs.netapp.com/zh-cn/storagegrid-115/monitor/index.html)[监控](https://docs.netapp.com/zh-cn/storagegrid-115/monitor/index.html)[和](https://docs.netapp.com/zh-cn/storagegrid-115/monitor/index.html)[放大;](https://docs.netapp.com/zh-cn/storagegrid-115/monitor/index.html)[故障](https://docs.netapp.com/zh-cn/storagegrid-115/monitor/index.html)[排除](https://docs.netapp.com/zh-cn/storagegrid-115/monitor/index.html)["](https://docs.netapp.com/zh-cn/storagegrid-115/monitor/index.html)

#### <span id="page-23-0"></span>恢复设备存储节点后检查存储状态

恢复设备存储节点后,您必须验证设备存储节点的所需状态是否设置为联机,并确保每当 重新启动存储节点服务器时,此状态默认为联机。

#### 您需要的内容

- 您必须使用支持的浏览器登录到网格管理器。
- 存储节点已恢复,数据恢复已完成。

#### 步骤

- 1. 选择\*支持\*>\*工具\*>\*网格拓扑\*。
- 2. 检查\*已恢复存储节点**\* LDR**存储\*存储状态-所需\*和\*存储状态-当前\*的值。

这两个属性的值均应为联机。

- 3. 如果 "Storage State" (存储状态) "Desired " (所需) 设置为只读, 请完成以下步骤:
	- a. 单击 \* 配置 \* 选项卡。
	- b. 从 \* 存储状态 所需 \* 下拉列表中, 选择 \* 联机 \* 。
	- c. 单击 \* 应用更改 \* 。
	- d. 单击 \* 概述 \* 选项卡并确认 \* 存储状态 所需 \* 和 \* 存储状态 当前 \* 的值已更新为联机。

## <span id="page-24-0"></span>从系统驱动器完好无损的存储卷故障中恢复

您必须完成一系列任务,才能恢复基于软件的存储节点,如果此存储节点上的一个或多个 存储卷发生故障,但系统驱动器完好无损。如果只有存储卷发生故障,则存储节点仍可供 StorageGRID 系统使用。

#### 关于此任务

此恢复仅限基于 操作步骤 适用场景 软件的存储节点。如果设备存储节点上的存储卷出现故障、请使用操作步骤 "`Recovering a StorageGRID Appliance Storage Node"。

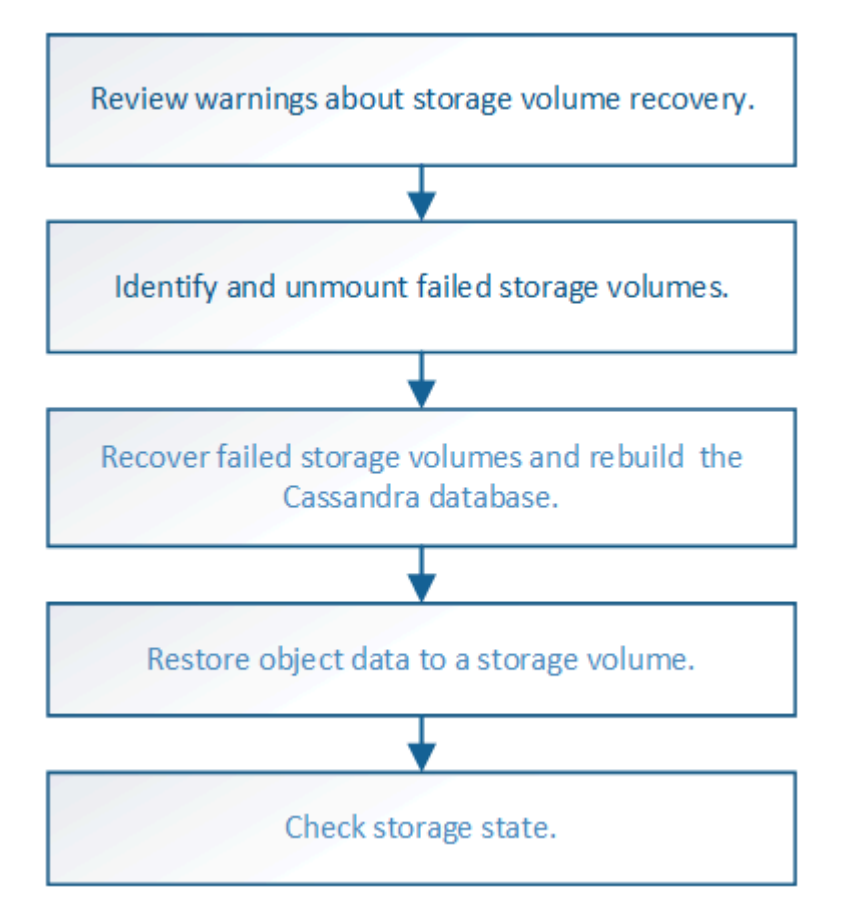

#### 相关信息

["](#page-4-0)[恢复](#page-4-0)[StorageGRID](#page-4-0) [设备存储节点](#page-4-0)["](#page-4-0)

#### 步骤

- ["](#page-25-0)[查看有关存储卷恢复的](#page-25-0)[警告](#page-25-0)["](#page-25-0)
- ["](#page-26-0)[确定并](#page-26-0)[卸载](#page-26-0)[故障存储卷](#page-26-0)["](#page-26-0)
- ["](#page-28-0)[恢复发生故障的存储卷并重建](#page-28-0)[Cassandra](#page-28-0)[数据库](#page-28-0)["](#page-28-0)
- ["](#page-30-0)[将对象数据](#page-30-0)[还](#page-30-0)[原到系统驱动器完好无损的存储卷](#page-30-0)["](#page-30-0)
- ["](#page-35-0)[恢复存储卷后检查存储](#page-35-0)[状态](#page-35-0)["](#page-35-0)

## <span id="page-25-0"></span>查看有关存储卷恢复的警告

在恢复存储节点的故障存储卷之前,您必须查看以下警告。

存储节点中的存储卷(或卷组)由十六进制数标识,该十六进制数称为卷 ID 。例如, 0000 是第一个卷, 000f 是第 16 个卷。每个存储节点上的第一个对象存储(卷 0 )最多使用 4 TB 的空间来执行对象元数据和 Cassandra 数据库操作;该卷上的任何剩余空间都用于对象数据。所有其他存储卷专用于对象数据。

如果卷 0 发生故障并需要恢复,则 Cassandra 数据库可能会作为卷恢复操作步骤 的一部分进行重建。在以下情 况下,还可以重建 Cassandra:

- 存储节点脱机超过 15 天后将恢复联机。
- 系统驱动器和一个或多个存储卷发生故障并已恢复。

重建 Cassandra 后,系统将使用其他存储节点中的信息。如果脱机的存储节点过多,则某些 Cassandra 数据可 能不可用。如果 Cassandra 最近已重建,则 Cassandra 数据可能尚未在网格中保持一致。如果在存储节点过多 脱机时重建 Cassandra ,或者在彼此 15 天内重建两个或多个存储节点,则可能会发生数据丢失。

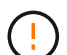

如果多个存储节点出现故障(或脱机),请联系技术支持。请勿执行以下恢复操作步骤 。可能发 生数据丢失。

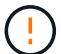

 $\left(\begin{smallmatrix} 1 \ 1 \end{smallmatrix}\right)$ 

如果这是在存储节点发生故障或恢复后不到 15 天内第二个存储节点发生故障,请联系技术支 持。在 15 天内在两个或多个存储节点上重建 Cassandra 可能会导致数据丢失。

如果一个站点上的多个存储节点出现故障,则可能需要一个站点恢复操作步骤 。请联系技术支 持。

#### ["](https://docs.netapp.com/zh-cn/storagegrid-115/maintain/how-site-recovery-is-performed-by-technical-support.html)[技术支持如何执行站点恢复](https://docs.netapp.com/zh-cn/storagegrid-115/maintain/how-site-recovery-is-performed-by-technical-support.html)["](https://docs.netapp.com/zh-cn/storagegrid-115/maintain/how-site-recovery-is-performed-by-technical-support.html)

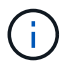

如果 ILM 规则配置为仅存储一个复制副本,而该副本位于发生故障的存储卷上,则您将无法恢复 对象。

如果在恢复期间遇到服务:状态 - Cassandra ( SVST )警报,请参见有关通过重建 Cassandra 从警报中恢复的监控和故障排除说明。重建 Cassandra 后,应清除警报。如果未清除警报,请联 系技术支持。

## 相关信息

 $(i)$ 

["](https://docs.netapp.com/zh-cn/storagegrid-115/monitor/index.html)[监控](https://docs.netapp.com/zh-cn/storagegrid-115/monitor/index.html)[和](https://docs.netapp.com/zh-cn/storagegrid-115/monitor/index.html)[放大;](https://docs.netapp.com/zh-cn/storagegrid-115/monitor/index.html)[故障](https://docs.netapp.com/zh-cn/storagegrid-115/monitor/index.html)[排除](https://docs.netapp.com/zh-cn/storagegrid-115/monitor/index.html)["](https://docs.netapp.com/zh-cn/storagegrid-115/monitor/index.html)

["](https://docs.netapp.com/zh-cn/storagegrid-115/maintain/warnings-and-considerations-for-grid-node-recovery.html)[有关网格节点恢复的](https://docs.netapp.com/zh-cn/storagegrid-115/maintain/warnings-and-considerations-for-grid-node-recovery.html)[警告](https://docs.netapp.com/zh-cn/storagegrid-115/maintain/warnings-and-considerations-for-grid-node-recovery.html)[和注意](https://docs.netapp.com/zh-cn/storagegrid-115/maintain/warnings-and-considerations-for-grid-node-recovery.html)[事项](https://docs.netapp.com/zh-cn/storagegrid-115/maintain/warnings-and-considerations-for-grid-node-recovery.html)["](https://docs.netapp.com/zh-cn/storagegrid-115/maintain/warnings-and-considerations-for-grid-node-recovery.html)

<span id="page-26-0"></span>在恢复包含故障存储卷的存储节点时,您必须确定并卸载故障卷。您必须验证在恢复操作 步骤 中仅重新格式化故障存储卷。

您需要的内容

您必须使用支持的浏览器登录到网格管理器。

关于此任务

您应尽快恢复发生故障的存储卷。

恢复过程的第一步是检测已断开连接,需要卸载或存在 I/O 错误的卷。如果故障卷仍然连接,但文件系统随机损 坏,则系统可能无法检测到磁盘中未使用或未分配的部分有任何损坏。

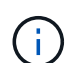

您必须先完成此操作步骤 ,然后再执行手动步骤来恢复卷,例如添加或重新连接磁盘,停止节点 ,启动节点或重新启动。否则、在运行时 reformat\_storage\_block\_devices.rb 脚本、您 可能会遇到文件系统错误、导致脚本挂起或失败。

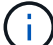

在运行之前、请修复硬件并正确连接磁盘 reboot 命令:

 $(\cdot)$ 

请仔细识别故障存储卷。您将使用此信息验证哪些卷必须重新格式化。重新格式化卷后,卷上的 数据将无法恢复。

要正确恢复故障存储卷,您需要知道故障存储卷的设备名称及其卷 ID 。

在安装时,系统会为每个存储设备分配一个文件系统通用唯一标识符( UUID ),并使用分配的文件系统 UUID 挂载到存储节点上的一个 rangedb 目录。中列出了文件系统UUID和rangedb目录 /etc/fstab 文件网格管理器 中将显示设备名称,范围 b 目录以及已挂载卷的大小。

在以下示例中、为device /dev/sdc 卷大小为4 TB、将挂载到 /var/local/rangedb/0、使用设备名称 /dev/disk/by-uuid/822b0547-3b2b-472e-ad5e-e1cf1809faba 在中 /etc/fstab 文件:

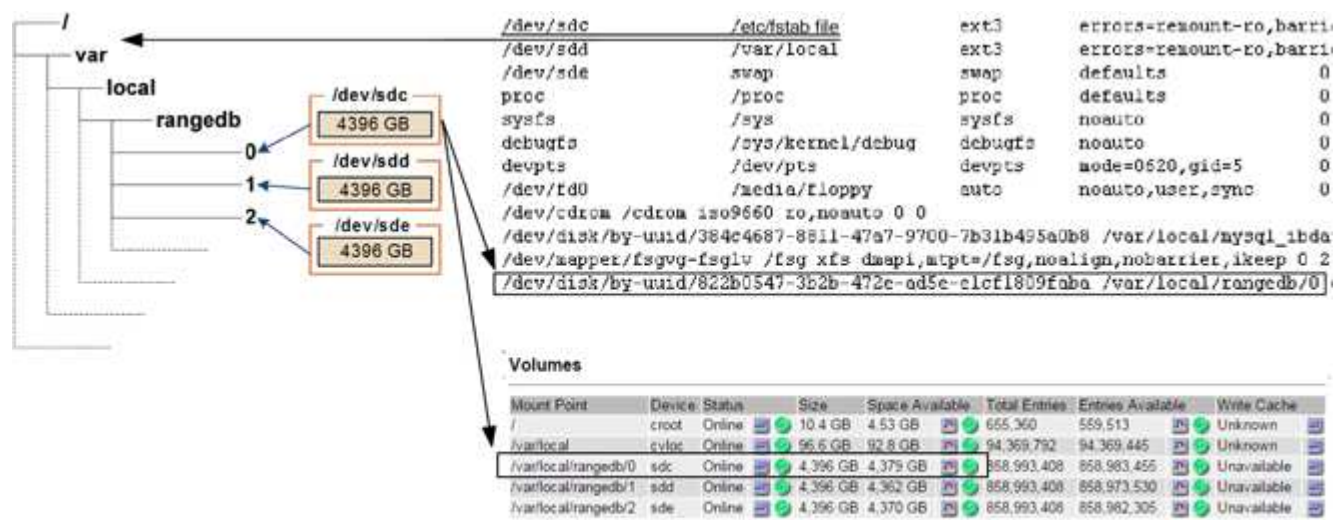

- 1. 完成以下步骤以记录故障存储卷及其设备名称:
	- a. 选择\*支持\*>\*工具\*>\*网格拓扑\*。
	- b. 选择\*站点故障存储节点 LDR存储概述\*主\*、然后查找包含警报的对象存储。

#### **Object Stores**

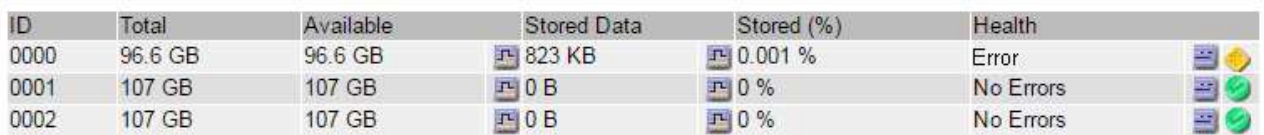

c. 选择\*站点\*故障存储节点 **SSM**资源概述主\*。确定上一步中确定的每个故障存储卷的挂载点和卷大小。

对象存储以十六进制表示法进行编号。例如, 0000 是第一个卷, 000f 是第 16 个卷。在此示例中、ID 为0000的对象存储对应于 /var/local/rangedb/0 设备名称sdc、大小为107 GB。

#### **Volumes**

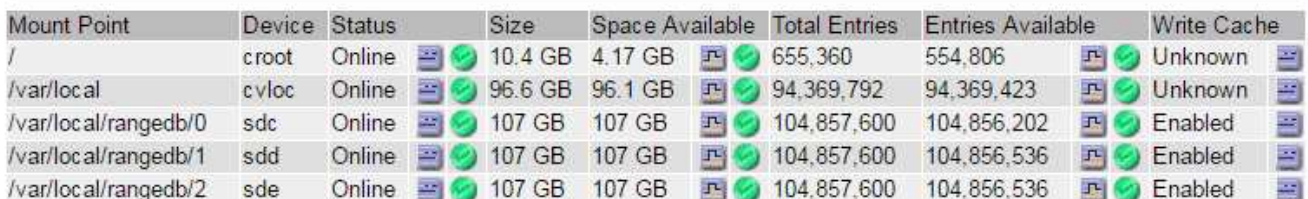

#### 2. 登录到发生故障的存储节点:

- a. 输入以下命令: ssh admin@*grid\_node\_IP*
- b. 输入中列出的密码 Passwords.txt 文件
- c. 输入以下命令切换到root: su -
- d. 输入中列出的密码 Passwords.txt 文件

以root用户身份登录后、提示符将从变为 \$ to #。

3. 运行以下脚本以停止存储服务并卸载故障存储卷:

```
sn-unmount-volume object_store_ID
```
。 object store ID 是故障存储卷的ID。例如、请指定 0 在ID为0000的对象存储的命令中。

4. 如果出现提示,请按 \* 。 \* 停止存储节点上的存储服务。

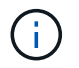

如果存储服务已停止,则不会提示您。仅对卷 0 停止 Cassandra 服务。

root@Storage-180:~# sn-unmount-volume 0 Storage services (Idr, chunk, dds, cassandra) are not down. Storage services must be stopped before running this script. Stop storage services [y/N]? y Shutting down storage services. Storage services stopped. Unmounting /var/local/rangedb/0 /var/local/rangedb/0 is unmounted.

几秒钟后,存储服务将停止,卷将卸载。此时将显示消息,指示此过程的每个步骤。最后一条消息指示卷已 卸载。

<span id="page-28-0"></span>恢复发生故障的存储卷并重建**Cassandra**数据库

您必须运行一个脚本来重新格式化和重新挂载故障存储卷上的存储,并在系统确定有必要 时在存储节点上重建 Cassandra 数据库。

- 您必须具有 Passwords.txt 文件
- 服务器上的系统驱动器必须完好无损。
- 必须已确定故障的发生原因 ,必要时,必须已购买更换存储硬件。
- 替换存储的总大小必须与原始存储相同。
- 您已检查是否未在执行存储节点停用,或者已暂停节点停用操作步骤 。(在网格管理器中、选择\*维护维护任 务\*取消配置\*。)
- 您已检查扩展是否未在进行中。(在网格管理器中、选择\*维护维护任务**\***扩展。)
- 您已查看有关存储卷恢复的警告。

["](#page-25-0)[查看有关存储卷恢复的](#page-25-0)[警告](#page-25-0)["](#page-25-0)

a. 根据需要,更换与先前已确定并卸载的故障存储卷关联的故障物理或虚拟存储。

更换存储后,请确保重新扫描或重新启动以确保操作系统能够识别该存储,但不要重新挂载卷。存储将 重新挂载并添加到 /etc/fstab 稍后再执行。

- b. 登录到发生故障的存储节点:
	- i. 输入以下命令: ssh admin@*grid\_node\_IP*
	- ii. 输入中列出的密码 Passwords.txt 文件
	- iii. 输入以下命令切换到root: su -
	- iv. 输入中列出的密码 Passwords.txt 文件

以root用户身份登录后、提示符将从变为 \$ to #。

c. 使用文本编辑器(vi或vim)从中删除故障卷 /etc/fstab 文件、然后保存文件。

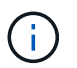

在中注释掉故障卷 /etc/fstab 文件不足。必须从中删除此卷 fstab 恢复过程会验证中 的所有行 fstab 文件与挂载的文件系统匹配。

- d. 重新格式化任何发生故障的存储卷,并根据需要重建 Cassandra 数据库。输入 … reformat\_storage\_block\_devices.rb
	- 如果存储服务正在运行,系统将提示您停止这些服务。输入: \*
	- 如果需要,系统将提示您重建 Cassandra 数据库。
		- 查看警告。如果其中任何一项都不适用,请重建 Cassandra 数据库。输入: \*
		- 如果多个存储节点脱机或在过去 15 天内重建了另一个存储节点。输入: \*

该脚本将退出而不重建 Cassandra 。请联系技术支持。

- 对于存储节点上的每个rangedb驱动器、当系统要求您执行以下操作时: Reformat the rangedb drive *<name>* (device *<major number>:<minor number>*)? [y/n]?、输入以下响应之 一:
	- \* y \* 重新格式化出现错误的驱动器。这将重新格式化存储卷、并将重新格式化的存储卷添加到 /etc/fstab 文件
	- 如果驱动器不包含任何错误,并且您不想重新格式化它,则为 \* 否 \* 。

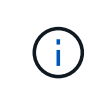

选择 \* n \* 将退出此脚本。挂载驱动器(如果您认为应保留驱动器上的数据且错误 地卸载了驱动器)或删除驱动器。然后、运行 reformat storage block devices.rb 命令。

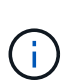

某些 StorageGRID 恢复过程使用 Reaper 处理 Cassandra 修复。一旦相关服务或所 需服务开始,便会自动进行修复。您可能会注意到脚本输出中提到 " reaper " 或 "`Cassandra repair.` " 。 如果您看到指示修复失败的错误消息,请运行错误消息中指 示的命令。

在以下示例输出中、为驱动器 /dev/sdf 必须重新格式化、且不需要重建Cassandra:

root@DC1-S1:~ # reformat\_storage\_block\_devices.rb Storage services must be stopped before running this script. Stop storage services [y/N]? \*\*y\*\* Shutting down storage services. Storage services stopped. Formatting devices that are not in use... Skipping in use device /dev/sdc Skipping in use device /dev/sdd Skipping in use device /dev/sde Reformat the rangedb drive /dev/sdf (device 8:64)? [Y/n]? \*\*y\*\* Successfully formatted /dev/sdf with UUID c817f87f-f989-4a21-8f03 b6f42180063f Skipping in use device /dev/sdg All devices processed Running: /usr/local/ldr/setup\_rangedb.sh 12075630 Cassandra does not need rebuilding. Starting services. Reformatting done. Now do manual steps to restore copies of data.

#### 相关信息

["](#page-25-0)[查看有关存储卷恢复的](#page-25-0)[警告](#page-25-0)["](#page-25-0)

<span id="page-30-0"></span>将对象数据还原到系统驱动器完好无损的存储卷

在系统驱动器完好无损的存储节点上恢复存储卷后,您可以还原存储卷发生故障时丢失的 对象数据。

#### 您需要的内容

• 您必须确认已恢复的存储节点的连接状态为 \* 已连接 - 在网格管理器的\*节点>\*概述\*选项卡上。

#### 关于此任务

可以从其他存储节点,归档节点或云存储池还原对象数据,前提是已配置网格的 ILM 规则,以便可以使用对象 副本。

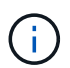

如果 ILM 规则配置为仅存储一个复制副本,而该副本位于出现故障的存储卷上,则您将无法恢复 对象。

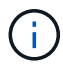

如果某个对象的唯一剩余副本位于云存储池中,则 StorageGRID 必须将多个请求问题描述 到云 存储池端点以还原对象数据。在执行此操作步骤 之前,请联系技术支持以帮助估算恢复时间范围 和相关成本。

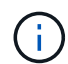

如果对象的唯一剩余副本位于归档节点上,则会从归档节点检索对象数据。由于从外部归档存储 系统检索数据会产生延迟、因此从归档节点将对象数据还原到存储节点所需的时间比从其他存储 节点还原副本要长。

要还原对象数据、请运行 repair-data 脚本。此脚本将开始还原对象数据的过程,并与 ILM 扫描配合使用以 确保满足 ILM 规则。您可以对使用不同的选项 repair-data 脚本、根据您是还原复制的数据还是删除编码的 数据、如下所示:

•复制数据:根据您是需要修复整个节点还是仅修复节点上的特定卷、可以使用两个命令来还原复制的数据:

repair-data start-replicated-node-repair

repair-data start-replicated-volume-repair

• 擦除编码**(EC)**数据:根据您是需要修复整个节点还是仅修复节点上的特定卷、可以使用两个命令来还原擦除 编码的数据:

repair-data start-ec-node-repair

repair-data start-ec-volume-repair

在某些存储节点脱机时、可以开始修复擦除编码的数据。修复将在所有节点均可用后完成。您可以使用以下 命令跟踪纠删编码数据的修复情况:

repair-data show-ec-repair-status

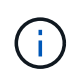

EC 修复作业会临时预留大量存储。可能会触发存储警报,但会在修复完成后解决。如果没有足 够的存储空间用于预留, EC 修复作业将失败。无论作业失败还是成功, EC 修复作业完成后都 会释放存储预留。

有关使用的详细信息、请参见 repair-data 脚本、输入 repair-data --help 从主管理节点的命令行。

#### 步骤

- 1. 登录到主管理节点:
	- a. 输入以下命令: ssh admin@*primary\_Admin\_Node\_IP*
	- b. 输入中列出的密码 Passwords.txt 文件
	- c. 输入以下命令切换到root: su -
	- d. 输入中列出的密码 Passwords.txt 文件

以root用户身份登录后、提示符将从变为 \$ to #。

- 2. 使用 /etc/hosts file、用于查找已还原存储卷的存储节点的主机名。要查看网格中所有节点的列表、请输 入以下内容: cat /etc/hosts
- 3. 如果所有存储卷都发生故障,请修复整个节点。(如果只有部分卷出现故障、请转至下一步。)

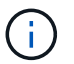

您无法运行 repair-data 同时对多个节点执行的操作。要恢复多个节点,请联系技术支 持。

◦ 如果您的网格包含复制的数据、请使用 repair-data start-replicated-node-repair 命令 --nodes 用于修复整个存储节点的选项。

此命令将修复名为 SG-DC-SN3 的存储节点上复制的数据:

repair-data start-replicated-node-repair --nodes SG-DC-SN3

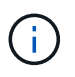

还原对象数据后,如果 StorageGRID 系统找不到复制的对象数据,则会触发 \* 对象丢失 \* 警报。可能会在整个系统的存储节点上触发警报。您应确定丢失的发生原因 以及是否可 以恢复。请参见有关 StorageGRID 监控和故障排除的说明。

◦ 如果网格包含纠删编码数据、请使用 repair-data start-ec-node-repair 命令 --nodes 用于修 复整个存储节点的选项。

此命令将修复名为SG-DC-SN3的存储节点上的纠删编码数据:

repair-data start-ec-node-repair --nodes SG-DC-SN3

此操作将返回唯一 repair ID 这就说明了这一点 repair data 操作。请使用此 repair ID 跟踪的 进度和结果 repair data 操作。恢复过程完成后,不会返回任何其他反馈。

在某些存储节点脱机时、可以开始修复擦除编码的数据。修复将在所有节点均可用后完成。

◦ 如果您的网格同时包含复制的数据和纠删编码的数据、请运行这两个命令。

4. 如果只有部分卷出现故障,请修复受影响的卷。

以十六进制格式输入卷 ID 。例如: 0000 是第一个卷和 000F 是第16个卷。您可以指定一个卷,一个卷范 围或多个不属于一个序列的卷。

所有卷必须位于同一个存储节点上。如果需要还原多个存储节点的卷,请联系技术支持。

◦ 如果网格包含复制的数据、请使用 start-replicated-volume-repair 命令 --nodes 用于标识<sup>节</sup> 点的选项。然后添加 --volumes 或 --volume-range 选项、如以下示例所示。

单个卷:此命令可将复制的数据还原到卷 0002 在名为SG-DC-SN3的存储节点上:

```
repair-data start-replicated-volume-repair --nodes SG-DC-SN3
--volumes 0002
```
卷范围:此命令会将复制的数据还原到范围内的所有卷 0003 to 0009 在名为SG-DC-SN3的存储节点上 :

repair-data start-replicated-volume-repair --nodes SG-DC-SN3 --volume -range 0003-0009

多个卷不在一个序列中:此命令会将复制的数据还原到卷 0001, 0005,和 0008 在名为SG-DC-SN3 的存储节点上:

```
repair-data start-replicated-volume-repair --nodes SG-DC-SN3
--volumes 0001,0005,0008
```
 $\mathbf{d}$ 

还原对象数据后,如果 StorageGRID 系统找不到复制的对象数据,则会触发 \* 对象丢失 \* 警报。可能会在整个系统的存储节点上触发警报。您应确定丢失的发生原因 以及是否可 以恢复。请参见有关 StorageGRID 监控和故障排除的说明。

◦ 如果网格包含纠删编码数据、请使用 start-ec-volume-repair 命令 --nodes 用于标识节点的选 项。然后添加 --volumes 或 --volume-range 选项、如以下示例所示。

单个卷:此命令可将擦除编码数据还原到卷 0007 在名为SG-DC-SN3的存储节点上:

repair-data start-ec-volume-repair --nodes SG-DC-SN3 --volumes 0007

卷范围:此命令将擦除编码数据还原到范围内的所有卷 0004 to 0006 在名为SG-DC-SN3的存储节点上 :

repair-data start-ec-volume-repair --nodes SG-DC-SN3 --volume-range 0004-0006

多个卷不在一个序列中:此命令会将经过纠删编码的数据还原到卷 000A, 000C,和 000E 在名为SG-DC-SN3的存储节点上:

repair-data start-ec-volume-repair --nodes SG-DC-SN3 --volumes 000A,000C,000E

。 repair-data 操作返回唯一 repair ID 这就说明了这一点 repair\_data 操作。请使用此 repair ID 跟踪的进度和结果 repair data 操作。恢复过程完成后,不会返回任何其他反馈。 在某些存储节点脱机时、可以开始修复擦除编码的数据。修复将在所有节点均可用后完成。

◦ 如果您的网格同时包含复制的数据和纠删编码的数据、请运行这两个命令。

- 5. 监控复制数据的修复情况。
	- a. 选择\*节点\*>\*正在修复的存储节点\*>\* ILM \*。
	- b. 使用"评估"部分中的属性确定修复是否已完成。

修复完成后、waiting - all属性指示0个对象。

- c. 要更详细地监控修复过程、请选择\*支持\*>\*工具\*>\*网格拓扑\*。
- d. 选择\*网格\*>\*正在修复的存储节点\*>\* LDR\*>\*数据存储\*。
- e. 结合使用以下属性,尽可能确定复制的修复是否已完成。

 $\mathbf{d}$ 

可能存在 Cassandra 不一致,并且无法跟踪失败的修复。

• \* 尝试修复 ( XRPA ) \* : 使用此属性跟踪复制修复的进度。每当存储节点尝试修复高风险对象时, 此属性都会增加。如果此属性的增加时间不超过当前扫描期间(由 \* 扫描期间 - 估计 \* 属性提供), 则表示 ILM 扫描未在任何节点上发现任何需要修复的高风险对象。

 $\left( \begin{array}{c} 1 \end{array} \right)$ 

高风险对象是指可能完全丢失的对象。这不包括不满足其 ILM 配置的对象。

- \* 扫描期间 估计值 ( XSCM ) \* : 使用此属性可估计何时对先前载入的对象应用策略更改。如果 \* 已尝试修复 \* 属性的增加时间未超过当前扫描期间,则复制的修复很可能已完成。请注意,扫描期限 可能会更改。\* 扫描期限 - 估计( XSCM ) \* 属性适用场景 整个网格,是所有节点扫描期限的最大 值。您可以查询网格的 \* 扫描时间段 - 估计 \* 属性历史记录以确定适当的时间范围。
- 6. 监控纠删编码数据的修复、然后重试可能已失败的任何请求。
	- a. 确定纠删编码数据修复的状态:
		- 使用此命令可查看特定的状态 repair-data 操作:

repair-data show-ec-repair-status --repair-id repair ID

▪ 使用此命令可列出所有修复:

repair-data show-ec-repair-status

输出将列出信息、包括 repair ID、用于先前和当前正在运行的所有修复。

```
root@DC1-ADM1:~ # repair-data show-ec-repair-status
  Repair ID Scope Start Time End Time State Est Bytes
Affected/Repaired Retry Repair
=====================================================================
===================
  949283 DC1-S-99-10(Volumes: 1,2) 2016-11-30T15:27:06.9 Success 17359
17359 No
  949292 DC1-S-99-10(Volumes: 1,2) 2016-11-30T15:37:06.9 Failure 17359
0 Yes
  949294 DC1-S-99-10(Volumes: 1,2) 2016-11-30T15:47:06.9 Failure 17359
0 Yes
  949299 DC1-S-99-10(Volumes: 1,2) 2016-11-30T15:57:06.9 Failure 17359
0 Yes
```
b. 如果输出显示修复操作失败、请使用 --repair-id 选项以重试修复。

此命令使用修复ID 83930030303133434重试失败的节点修复:

repair-data start-ec-node-repair --repair-id 83930030303133434

此命令使用修复ID 83930030303133434重试失败的卷修复:

repair-data start-ec-volume-repair --repair-id 83930030303133434

## 相关信息

["](https://docs.netapp.com/zh-cn/storagegrid-115/admin/index.html)[管理](https://docs.netapp.com/zh-cn/storagegrid-115/admin/index.html) [StorageGRID"](https://docs.netapp.com/zh-cn/storagegrid-115/admin/index.html)

["](https://docs.netapp.com/zh-cn/storagegrid-115/monitor/index.html)[监控](https://docs.netapp.com/zh-cn/storagegrid-115/monitor/index.html)[和](https://docs.netapp.com/zh-cn/storagegrid-115/monitor/index.html)[放大;](https://docs.netapp.com/zh-cn/storagegrid-115/monitor/index.html)[故障](https://docs.netapp.com/zh-cn/storagegrid-115/monitor/index.html)[排除](https://docs.netapp.com/zh-cn/storagegrid-115/monitor/index.html)["](https://docs.netapp.com/zh-cn/storagegrid-115/monitor/index.html)

<span id="page-35-0"></span>恢复存储卷后检查存储状态

恢复存储卷后,您必须验证存储节点的所需状态是否设置为联机,并确保每当重新启动存 储节点服务器时,此状态默认为联机。

#### 您需要的内容

- 您必须使用支持的浏览器登录到网格管理器。
- 存储节点已恢复,数据恢复已完成。

#### 步骤

- 1. 选择\*支持\*>\*工具\*>\*网格拓扑\*。
- 2. 检查\*已恢复存储节点**\* LDR**存储\*存储状态-所需\*和\*存储状态-当前\*的值。

这两个属性的值均应为联机。

- 3. 如果 "Storage State" (存储状态) "Desired " (所需) 设置为只读, 请完成以下步骤:
	- a. 单击 \* 配置 \* 选项卡。
	- b. 从 \* 存储状态 所需 \* 下拉列表中,选择 \* 联机 \* 。
	- c. 单击 \* 应用更改 \* 。
	- d. 单击 \* 概述 \* 选项卡并确认 \* 存储状态 所需 \* 和 \* 存储状态 当前 \* 的值已更新为联机。

## <span id="page-36-0"></span>从系统驱动器故障中恢复

如果基于软件的存储节点上的系统驱动器发生故障,则此存储节点不可用于 StorageGRID 系统。您必须完成一组特定任务才能从系统驱动器故障中恢复。

关于此任务

使用此操作步骤 从基于软件的存储节点上的系统驱动器故障中恢复。此操作步骤 包括在任何存储卷同样出现故 障或无法重新挂载时应遵循的步骤。

G)

仅限此基于 操作步骤 适用场景 软件的存储节点。要恢复设备存储节点,您必须遵循其他操作步 骤 。

["](#page-4-0)[恢复](#page-4-0)[StorageGRID](#page-4-0) [设备存储节点](#page-4-0)["](#page-4-0)

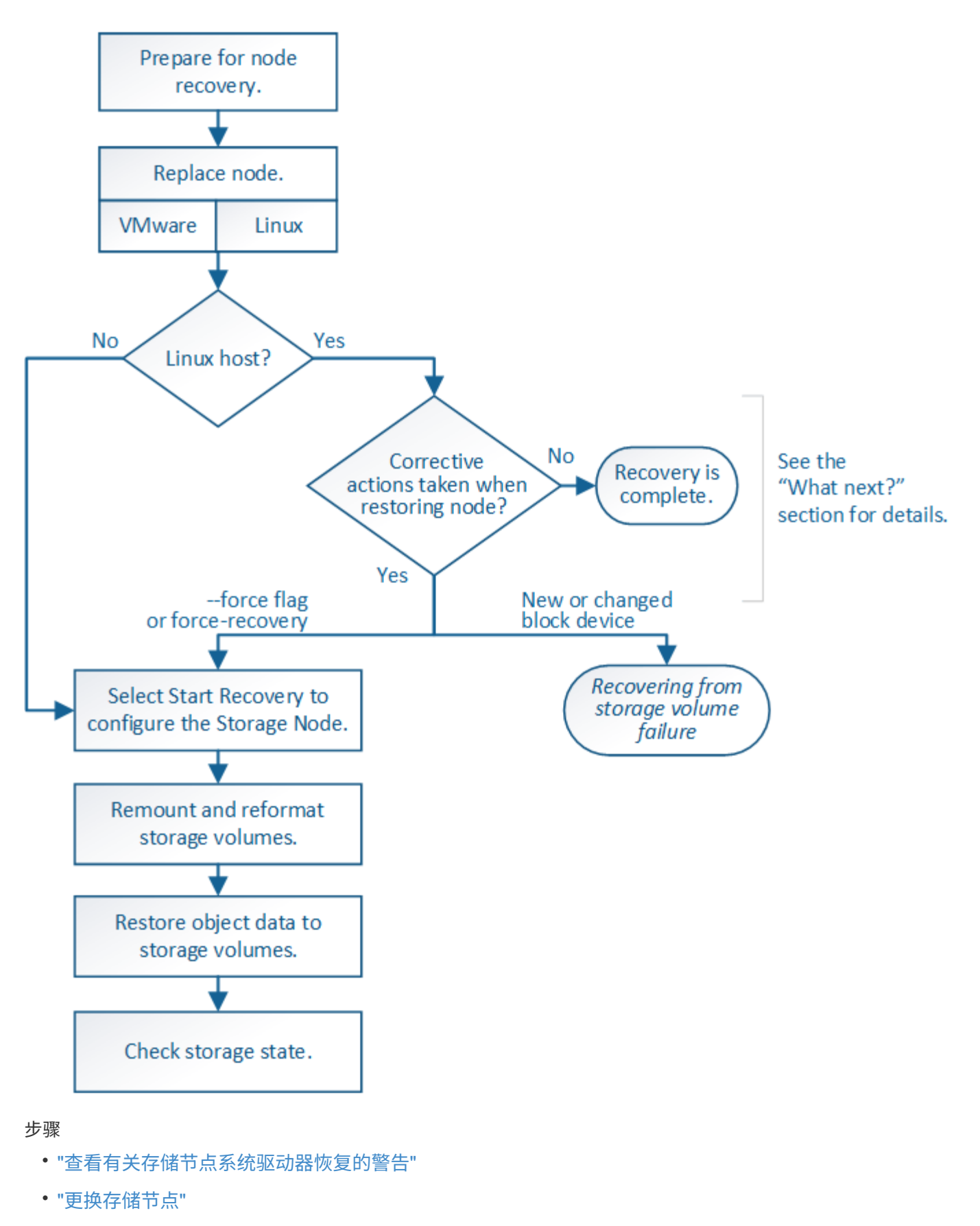

- ["](#page-39-1)[选择](#page-39-1)[启](#page-39-1)[动恢复以配置存储节点](#page-39-1)["](#page-39-1)
- ["M](#page-41-0)[和重](#page-41-0)[新](#page-41-0)[格](#page-41-0)[式化](#page-41-0)[存储卷](#page-41-0)[\("](#page-41-0)[手](#page-41-0)[动步骤](#page-41-0)["\)"](#page-41-0)
- ["](#page-47-0)[根](#page-47-0)[据需要将对象数据](#page-47-0)[还](#page-47-0)[原到存储卷](#page-47-0)["](#page-47-0)
- ["](#page-52-0)[恢复存储节点系统驱动器后检查存储](#page-52-0)[状态](#page-52-0)["](#page-52-0)

<span id="page-38-0"></span>查看有关存储节点系统驱动器恢复的警告

在恢复存储节点的故障系统驱动器之前,您必须查看以下警告。

存储节点具有包含对象元数据的 Cassandra 数据库。在以下情况下,可能会重建 Cassandra 数据库:

- 存储节点脱机超过 15 天后将恢复联机。
- 存储卷出现故障并已恢复。
- 系统驱动器和一个或多个存储卷发生故障并已恢复。

重建 Cassandra 后,系统将使用其他存储节点中的信息。如果脱机的存储节点过多,则某些 Cassandra 数据可 能不可用。如果 Cassandra 最近已重建,则 Cassandra 数据可能尚未在网格中保持一致。如果在存储节点过多 脱机时重建 Cassandra ,或者在彼此 15 天内重建两个或多个存储节点,则可能会发生数据丢失。

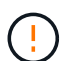

如果多个存储节点出现故障(或脱机),请联系技术支持。请勿执行以下恢复操作步骤 。可能发 生数据丢失。

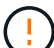

 $\left(\begin{smallmatrix} 1\\ 1\end{smallmatrix}\right)$ 

如果这是在存储节点发生故障或恢复后不到 15 天内第二个存储节点发生故障,请联系技术支 持。在 15 天内在两个或多个存储节点上重建 Cassandra 可能会导致数据丢失。

如果一个站点上的多个存储节点出现故障,则可能需要一个站点恢复操作步骤 。请联系技术支 持。

#### ["](https://docs.netapp.com/zh-cn/storagegrid-115/maintain/how-site-recovery-is-performed-by-technical-support.html)[技术支持如何执行站点恢复](https://docs.netapp.com/zh-cn/storagegrid-115/maintain/how-site-recovery-is-performed-by-technical-support.html)["](https://docs.netapp.com/zh-cn/storagegrid-115/maintain/how-site-recovery-is-performed-by-technical-support.html)

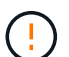

如果此存储节点处于只读维护模式,以便允许存储卷出现故障的另一个存储节点检索对象,请先 在存储卷出现故障的存储节点上恢复卷,然后再恢复此故障存储节点。请参见有关从系统驱动器 完好无损的存储卷丢失中恢复的说明。

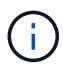

 $\binom{1}{1}$ 

如果 ILM 规则配置为仅存储一个复制副本,而该副本位于发生故障的存储卷上,则您将无法恢复 对象。

如果在恢复期间遇到服务: 状态 - Cassandra ( SVST ) 警报, 请参见有关通过重建 Cassandra 从警报中恢复的监控和故障排除说明。重建 Cassandra 后,应清除警报。如果未清除警报,请联 系技术支持。

### 相关信息

["](https://docs.netapp.com/zh-cn/storagegrid-115/monitor/index.html)[监控](https://docs.netapp.com/zh-cn/storagegrid-115/monitor/index.html)[和](https://docs.netapp.com/zh-cn/storagegrid-115/monitor/index.html)[放大;](https://docs.netapp.com/zh-cn/storagegrid-115/monitor/index.html)[故障](https://docs.netapp.com/zh-cn/storagegrid-115/monitor/index.html)[排除](https://docs.netapp.com/zh-cn/storagegrid-115/monitor/index.html)["](https://docs.netapp.com/zh-cn/storagegrid-115/monitor/index.html)

["](https://docs.netapp.com/zh-cn/storagegrid-115/maintain/warnings-and-considerations-for-grid-node-recovery.html)[有关网格节点恢复的](https://docs.netapp.com/zh-cn/storagegrid-115/maintain/warnings-and-considerations-for-grid-node-recovery.html)[警告](https://docs.netapp.com/zh-cn/storagegrid-115/maintain/warnings-and-considerations-for-grid-node-recovery.html)[和注意](https://docs.netapp.com/zh-cn/storagegrid-115/maintain/warnings-and-considerations-for-grid-node-recovery.html)[事项](https://docs.netapp.com/zh-cn/storagegrid-115/maintain/warnings-and-considerations-for-grid-node-recovery.html)["](https://docs.netapp.com/zh-cn/storagegrid-115/maintain/warnings-and-considerations-for-grid-node-recovery.html)

["](#page-24-0)[从系统驱动器完好无损的存储卷故障中恢复](#page-24-0)["](#page-24-0)

## <span id="page-39-0"></span>更换存储节点

如果系统驱动器发生故障,您必须先更换存储节点。

您必须为您的平台选择节点替代操作步骤 。对于所有类型的网格节点,更换节点的步骤都相同。

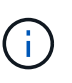

仅限此基于 操作步骤 适用场景 软件的存储节点。要恢复设备存储节点,您必须遵循其他操作步 骤 。

#### ["](#page-4-0)[恢复](#page-4-0)[StorageGRID](#page-4-0) [设备存储节点](#page-4-0)["](#page-4-0)

• Linux : \* 如果您不确定系统驱动器是否出现故障,请按照说明更换节点以确定需要执行哪些恢复步骤。

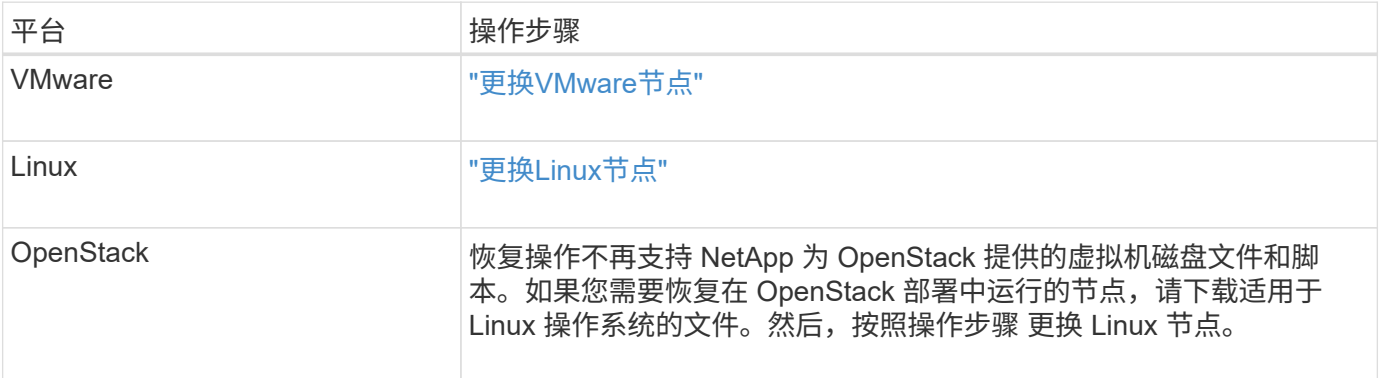

## <span id="page-39-1"></span>选择启动恢复以配置存储节点

更换存储节点后,您必须在网格管理器中选择启动恢复,以将新节点配置为故障节点的替 代节点。

您需要的内容

- 您必须使用支持的浏览器登录到网格管理器。
- 您必须具有维护或根访问权限。
- 您必须具有配置密码短语。
- 您必须已部署并配置替代节点。
- 您必须知道擦除编码数据的任何修复作业的开始日期。
- 您必须已确认过去 15 天内未重建此存储节点。

### 关于此任务

如果存储节点作为容器安装在 Linux 主机上,则只有在满足以下条件之一时,才必须执行此步骤:

- 您必须使用 --force 用于导入节点的标志或您发出的标志 storagegrid node force-recovery *node-name*
- 您必须执行完整节点重新安装,或者需要还原 /var/local 。

#### 步骤

1. 在网格管理器中、选择\*维护维护任务**\***恢复。

2. 在 Pending Nodes 列表中选择要恢复的网格节点。

节点出现故障后,它们将显示在列表中,但您无法选择节点,除非节点已重新安装并准备好进行恢复。

- 3. 输入 \* 配置密码短语 \* 。
- 4. 单击 \* 启动恢复 \* 。

Recovery

Select the failed grid node to recover, enter your provisioning passphrase, and then click Start Recovery to begin the recovery procedure.

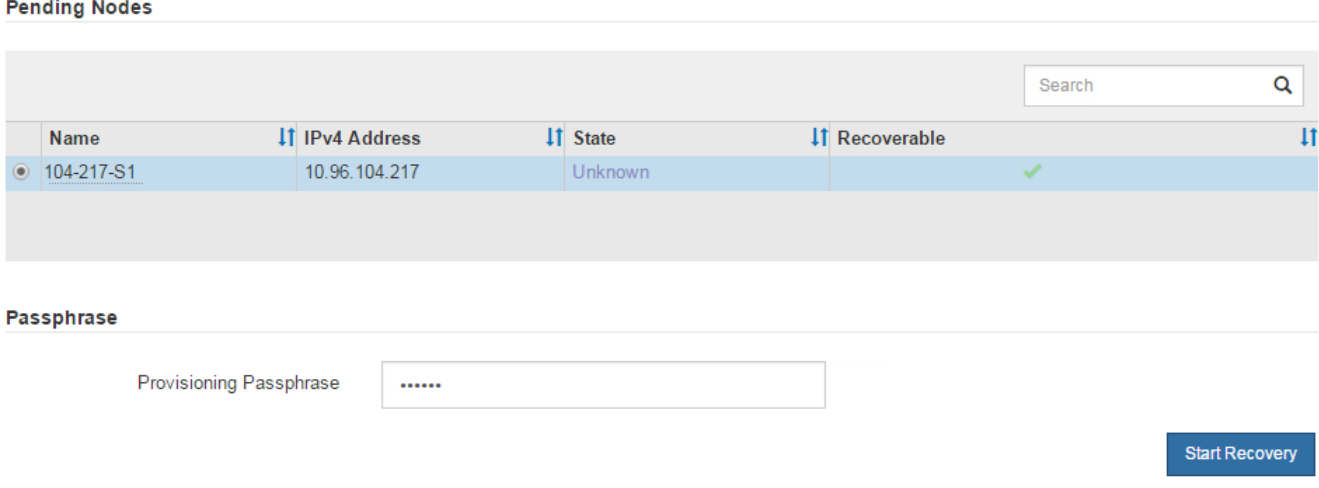

5. 在恢复网格节点表中监控恢复进度。

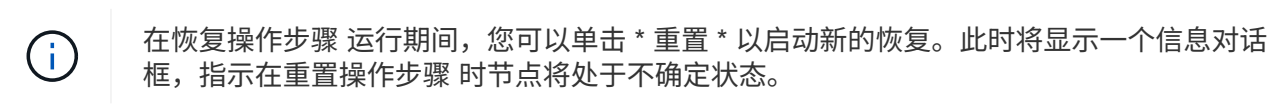

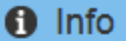

#### **Reset Recovery**

Resetting the recovery procedure leaves the deployed grid node in an indeterminate state. To retry a recovery after resetting the procedure, you must restore the node to a pre-installed state:

- . For VMware nodes, delete the deployed VM and then redeploy it.
- . For StorageGRID appliance nodes, run "sgareinstall" on the node.
- . For Linux nodes, run "storagegrid node force-recovery node-name" on the Linux host.

Do you want to reset recovery?

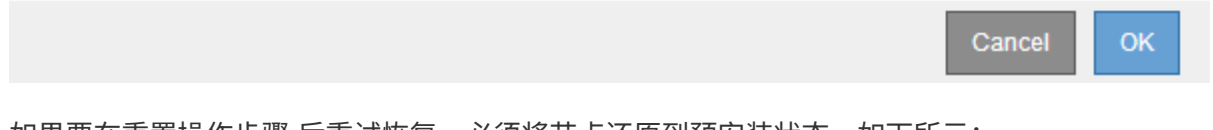

如果要在重置操作步骤 后重试恢复,必须将节点还原到预安装状态,如下所示:

◦ \* VMware \* :删除已部署的虚拟网格节点。然后,当您准备好重新启动恢复时,重新部署节点。

- 。\* Linux \*: 在Linux主机上运行此命令以重新启动节点: storagegrid node force-recovery *node-name*
- 6. 当存储节点达到 "`Waiting for Manual steps` " 阶段时,请转至恢复操作步骤 中的下一个任务以重新挂载和 重新格式化存储卷。

Recovery

Select the failed grid node to recover, enter your provisioning passphrase, and then click Start Recovery to begin the recovery procedure.

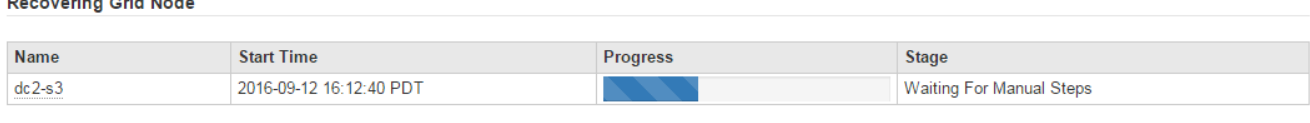

#### 相关信息

### ["](https://docs.netapp.com/zh-cn/storagegrid-115/maintain/preparing-appliance-for-reinstallation-platform-replacement-only.html)[准](https://docs.netapp.com/zh-cn/storagegrid-115/maintain/preparing-appliance-for-reinstallation-platform-replacement-only.html)[备要重](https://docs.netapp.com/zh-cn/storagegrid-115/maintain/preparing-appliance-for-reinstallation-platform-replacement-only.html)[新](https://docs.netapp.com/zh-cn/storagegrid-115/maintain/preparing-appliance-for-reinstallation-platform-replacement-only.html)[安](https://docs.netapp.com/zh-cn/storagegrid-115/maintain/preparing-appliance-for-reinstallation-platform-replacement-only.html)[装](https://docs.netapp.com/zh-cn/storagegrid-115/maintain/preparing-appliance-for-reinstallation-platform-replacement-only.html)[的设备](https://docs.netapp.com/zh-cn/storagegrid-115/maintain/preparing-appliance-for-reinstallation-platform-replacement-only.html)[\(](https://docs.netapp.com/zh-cn/storagegrid-115/maintain/preparing-appliance-for-reinstallation-platform-replacement-only.html)[仅限](https://docs.netapp.com/zh-cn/storagegrid-115/maintain/preparing-appliance-for-reinstallation-platform-replacement-only.html)[平台更换](https://docs.netapp.com/zh-cn/storagegrid-115/maintain/preparing-appliance-for-reinstallation-platform-replacement-only.html)[\)"](https://docs.netapp.com/zh-cn/storagegrid-115/maintain/preparing-appliance-for-reinstallation-platform-replacement-only.html)

## <span id="page-41-0"></span>重新挂载和重新格式化存储卷**("**手动步骤**")**

要重新挂载保留的存储卷并重新格式化任何故障存储卷,您必须手动运行两个脚本。第一 个脚本将重新挂载格式正确的卷,使其格式化为 StorageGRID 存储卷。第二个脚本将重新 格式化所有已卸载的卷,根据需要重新构建 Cassandra 并启动服务。

您需要的内容

• 您已更换已知需要更换的任何故障存储卷的硬件。

运行 sn-remount-volumes 脚本可能有助于您确定其他故障存储卷。

- 您已检查是否未在执行存储节点停用,或者已暂停节点停用操作步骤 。(在网格管理器中、选择\*维护维护任 务\*取消配置\*。)
- 您已检查扩展是否未在进行中。(在网格管理器中、选择\*维护维护任务**\***扩展。)

• 您已查看有关存储节点系统驱动器恢复的警告。

["](#page-38-0)[查看有关存储节点系统驱动器恢复的](#page-38-0)[警告](#page-38-0)["](#page-38-0)

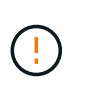

如果多个存储节点脱机或此网格中的存储节点在过去 15 天内已重建,请联系技术支持。请勿 运行 sn-recovery-postinstall.sh 脚本。在两个或多个存储节点上相互重建 Cassandra 的 15 天内可能会导致数据丢失。

#### 关于此任务

要完成此操作步骤 ,请执行以下高级任务:

- 登录到已恢复的存储节点。
- 运行 sn-remount-volumes 用于重新挂载格式正确的存储卷的脚本。运行此脚本时,它将执行以下操作:

◦ 挂载和卸载每个存储卷以重放 XFS 日志。

◦ 执行 XFS 文件一致性检查。

- 如果文件系统一致,则确定存储卷是否为格式正确的 StorageGRID 存储卷。
- 如果存储卷格式正确,请重新挂载该存储卷。卷上的所有现有数据保持不变。
- 查看脚本输出并解决任何问题。

• 运行 sn-recovery-postinstall.sh 脚本。运行此脚本时,它将执行以下操作。

运行之前、请勿在恢复期间重新启动存储节点 sn-recovery-postinstall.sh (请参见的 步骤 安装后脚本)重新格式化故障存储卷并还原对象元数据。之前重新启动存储节点 snrecovery-postinstall.sh 完成会导致尝试启动的服务出错、并导致StorageGRID 设备 节点退出维护模式。

◦ <sup>重</sup>新格式化所使用的任何存储卷 sn-remount-volumes 脚本无法挂载或格式不正确。

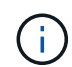

 $(i)$ 

如果重新格式化某个存储卷,则该卷上的所有数据都将丢失。假设已将 ILM 规则配置为 存储多个对象副本,则必须执行额外的操作步骤 以从网格中的其他位置还原对象数据。

- 如果需要,在节点上重建 Cassandra 数据库。
- 启动存储节点上的服务。

#### 步骤

- 1. 登录到已恢复的存储节点:
	- a. 输入以下命令: ssh admin@*grid\_node\_IP*
	- b. 输入中列出的密码 Passwords.txt 文件
	- c. 输入以下命令切换到root: su -
	- d. 输入中列出的密码 Passwords.txt 文件

以root用户身份登录后、提示符将从变为 \$ to #。

2. 运行第一个脚本重新挂载任何格式正确的存储卷。

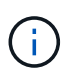

如果所有存储卷都是新的,需要进行格式化,或者所有存储卷都出现故障,您可以跳过此步 骤并运行第二个脚本,重新格式化所有已卸载的存储卷。

a. 运行脚本: sn-remount-volumes

此脚本可能需要数小时才能在包含数据的存储卷上运行。

b. 在脚本运行期间,查看输出并问题解答 任何提示。

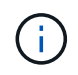

您可以根据需要使用 tail -f 用于监控脚本日志文件内容的命令 (/var/local/log/sn-remount-volumes.log)。日志文件包含比命令行输出更详 细的信息。

The configured LDR noid is 12632740 ====== Device /dev/sdb ====== Mount and unmount device /dev/sdb and checking file system consistency: The device is consistent. Check rangedb structure on device /dev/sdb: Mount device /dev/sdb to /tmp/sdb-654321 with rangedb mount options This device has all rangedb directories. Found LDR node id 12632740, volume number 0 in the volID file Attempting to remount /dev/sdb Device /dev/sdb remounted successfully ====== Device /dev/sdc ====== Mount and unmount device /dev/sdc and checking file system consistency: Error: File system consistency check retry failed on device /dev/sdc. You can see the diagnosis information in the /var/local/log/snremount-volumes.log. This volume could be new or damaged. If you run sn-recoverypostinstall.sh, this volume and any data on this volume will be deleted. If you only had two copies of object data, you will temporarily have only a single copy. StorageGRID Webscale will attempt to restore data redundancy by making additional replicated copies or EC fragments, according to the rules in the active ILM policy. Do not continue to the next step if you believe that the data remaining on this volume cannot be rebuilt from elsewhere in the grid (for example, if your ILM policy uses a rule that makes only one copy or if volumes have failed on multiple nodes). Instead, contact support to determine how to recover your data. ====== Device /dev/sdd ====== Mount and unmount device /dev/sdd and checking file system consistency: Failed to mount device /dev/sdd This device could be an uninitialized disk or has corrupted

superblock. File system check might take a long time. Do you want to continue? (y or n)  $[y/N]$ ? y Error: File system consistency check retry failed on device /dev/sdd. You can see the diagnosis information in the /var/local/log/snremount-volumes.log. This volume could be new or damaged. If you run sn-recoverypostinstall.sh, this volume and any data on this volume will be deleted. If you only had two copies of object data, you will temporarily have only a single copy. StorageGRID Webscale will attempt to restore data redundancy by making additional replicated copies or EC fragments, according to the rules in the active ILM policy. Do not continue to the next step if you believe that the data remaining on this volume cannot be rebuilt from elsewhere in the grid (for example, if your ILM policy uses a rule that makes only one copy or if volumes have failed on multiple nodes). Instead, contact support to determine how to recover your data. ====== Device /dev/sde ====== Mount and unmount device /dev/sde and checking file system consistency: The device is consistent. Check rangedb structure on device /dev/sde: Mount device /dev/sde to /tmp/sde-654321 with rangedb mount options This device has all rangedb directories. Found LDR node id 12000078, volume number 9 in the volID file Error: This volume does not belong to this node. Fix the attached volume and re-run this script.

在示例输出中,一个存储卷已成功重新挂载,三个存储卷出现错误。

- /dev/sdb 已通过XFS文件系统一致性检查并具有有效的卷结构、因此已成功重新挂载。此脚本重 新挂载的设备上的数据将保留下来。
- /dev/sdc <sup>由</sup>于存储卷是新卷或已损坏、XFS文件系统一致性检查失败。
- /dev/sdd 无法挂载、因为磁盘已取消初始化或磁盘的超级块已损坏。当脚本无法挂载存储卷时, 它会询问您是否要运行文件系统一致性检查。
	- 如果存储卷已连接到新磁盘,请将 \* N \* 问题解答 到提示符处。您无需检查新磁盘上的文件系 统。
	- 如果存储卷已连接到现有磁盘,问题解答 请将 \* 。 \*您可以使用文件系统检查的结果来确定损坏 的来源。结果将保存在中 /var/local/log/sn-remount-volumes.log 日志文件。
- /dev/sde 已通过XFS文件系统一致性检查并具有有效的卷结构;但是、volID文件中的LDR节点ID 与此存储节点( configured LDR noid 显示在顶部)。此消息表示此卷属于另一个存储节点。
- 3. 查看脚本输出并解决任何问题。

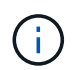

如果存储卷未通过 XFS 文件系统一致性检查或无法挂载,请仔细查看输出中的错误消息。您 必须了解运行的含义 sn-recovery-postinstall.sh 在这些卷上创建脚本。

- a. 检查以确保结果中包含所需所有卷的条目。如果未列出任何卷,请重新运行此脚本。
- b. 查看所有已挂载设备的消息。确保没有指示存储卷不属于此存储节点的错误。

在此示例中、为输出 /dev/sde 包括以下错误消息:

Error: This volume does not belong to this node. Fix the attached volume and re-run this script.

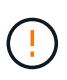

如果报告某个存储卷属于另一个存储节点,请联系技术支持。如果您运行的是 snrecovery-postinstall.sh 脚本中、存储卷将重新格式化、这可能会导致发生原因 数据丢失。

c. 如果无法挂载任何存储设备,请记下此设备的名称,然后修复或更换此设备。

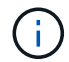

您必须修复或更换任何无法挂载的存储设备。

您将使用设备名称查找卷ID、运行时需要输入此ID repair-data 用于将对象数据还原到卷(下一个操作 步骤)的脚本。

d. 修复或更换所有无法挂载的设备后、运行 sn-remount-volumes 重新编写脚本以确认所有可重新挂载 的存储卷均已重新挂载。

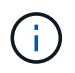

如果无法挂载存储卷或存储卷格式不正确,而您继续执行下一步,则此卷以及此卷上的任 何数据将被删除。如果对象数据有两个副本,则只有一个副本,直到完成下一个操作步骤 (还原对象数据)为止。

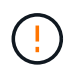

请勿运行 sn-recovery-postinstall.sh 如果您认为故障存储卷上剩余的数据无法从网 格中的其他位置重建(例如、如果您的ILM策略使用的规则仅创建一个副本或卷在多个节点上 发生故障)、则可以使用脚本。请联系技术支持以确定如何恢复数据。

4. 运行 sn-recovery-postinstall.sh 脚本: sn-recovery-postinstall.sh

此脚本将重新格式化无法挂载或格式不正确的任何存储卷;根据需要在节点上重建 Cassandra 数据库; 并启动存储节点上的服务。

请注意以下事项:

- 此脚本可能需要数小时才能运行。
- 通常,在脚本运行期间,您应单独保留 SSH 会话。
- SSH 会话处于活动状态时,请勿按 \* 。 Ctrl+C\* 。
- 如果发生网络中断并终止 SSH 会话,则此脚本将在后台运行,但您可以从 " 恢复 " 页面查看进度。
- 如果存储节点使用 RSM 服务,则随着节点服务重新启动,脚本可能会暂停 5 分钟。每当 RSM 服务首次 启动时,预计会有 5 分钟的延迟。

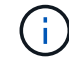

RSM 服务位于包含此 ADC 服务的存储节点上。

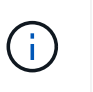

某些 StorageGRID 恢复过程使用 Reaper 处理 Cassandra 修复。一旦相关服务或所需服务开 始,便会自动进行修复。您可能会注意到脚本输出中提到 " reaper " 或 "`Cassandra repair.` " 。 如果您看到指示修复失败的错误消息,请运行错误消息中指示的命令。

5. 以的形式显示 sn-recovery-postinstall.sh 脚本运行时、监控网格管理器中的恢复页面。

"恢复"页面上的进度条和阶段列可提供的高级状态 sn-recovery-postinstall.sh 脚本。

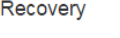

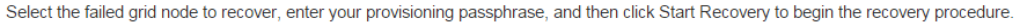

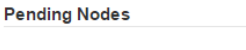

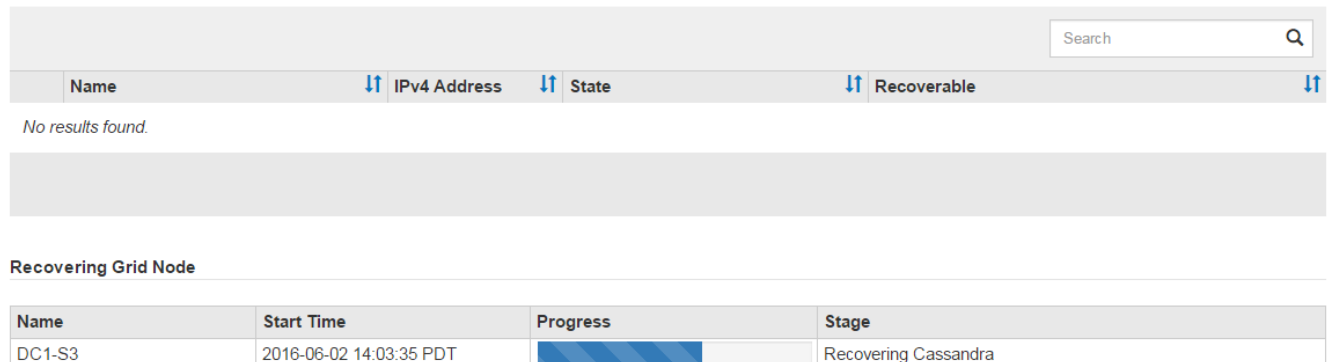

在之后 sn-recovery-postinstall.sh 脚本已在节点上启动服务、您可以将对象数据还原到脚本格式化的 任何存储卷、如该操作步骤 中所述。

#### 相关信息

["](#page-38-0)[查看有关存储节点系统驱动器恢复的](#page-38-0)[警告](#page-38-0)["](#page-38-0)

["](#page-47-0)[根](#page-47-0)[据需要将对象数据](#page-47-0)[还](#page-47-0)[原到存储卷](#page-47-0)["](#page-47-0)

## <span id="page-47-0"></span>根据需要将对象数据还原到存储卷

如果 sn-recovery-postinstall.sh 需要使用脚本重新格式化一个或多个故障存储 卷、您必须将对象数据从其他存储节点和归档节点还原到重新格式化的存储卷。除非重新 格式化了一个或多个存储卷,否则不需要执行这些步骤。

您需要的内容

• 您必须确认已恢复的存储节点的连接状态为 \* 已连接 在网格管理器的**\***节点>\*概述\*选项卡上。

关于此任务

可以从其他存储节点,归档节点或云存储池还原对象数据,前提是已配置网格的 ILM 规则,以便可以使用对象 副本。

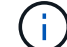

如果 ILM 规则配置为仅存储一个复制副本,而该副本位于出现故障的存储卷上,则您将无法恢复 对象。

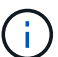

如果某个对象的唯一剩余副本位于云存储池中,则 StorageGRID 必须将多个请求问题描述 到云 存储池端点以还原对象数据。在执行此操作步骤 之前,请联系技术支持以帮助估算恢复时间范围 和相关成本。

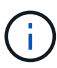

如果对象的唯一剩余副本位于归档节点上,则会从归档节点检索对象数据。由于从外部归档存储 系统检索数据会产生延迟、因此从归档节点将对象数据还原到存储节点所需的时间比从其他存储 节点还原副本要长。

要还原对象数据、请运行 repair-data 脚本。此脚本将开始还原对象数据的过程,并与 ILM 扫描配合使用以 确保满足 ILM 规则。您可以对使用不同的选项 repair-data 脚本、根据您是还原复制的数据还是删除编码的 数据、如下所示:

・复制数据:根据您是需要修复整个节点还是仅修复节点上的特定卷、可以使用两个命令来还原复制的数据:

repair-data start-replicated-node-repair

repair-data start-replicated-volume-repair

• 擦除编码(EC)数据: 根据您是需要修复整个节点还是仅修复节点上的特定卷、可以使用两个命令来还原擦除 编码的数据:

```
repair-data start-ec-node-repair
```

```
repair-data start-ec-volume-repair
```
在某些存储节点脱机时、可以开始修复擦除编码的数据。修复将在所有节点均可用后完成。您可以使用以下 命令跟踪纠删编码数据的修复情况:

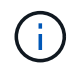

EC 修复作业会临时预留大量存储。可能会触发存储警报,但会在修复完成后解决。如果没有足 够的存储空间用于预留, EC 修复作业将失败。无论作业失败还是成功, EC 修复作业完成后都 会释放存储预留。

有关使用的详细信息、请参见 repair-data 脚本、输入 repair-data --help 从主管理节点的命令行。

步骤

1. 登录到主管理节点:

- a. 输入以下命令: ssh admin@*primary\_Admin\_Node\_IP*
- b. 输入中列出的密码 Passwords.txt 文件
- c. 输入以下命令切换到root: su -
- d. 输入中列出的密码 Passwords.txt 文件

以root用户身份登录后、提示符将从变为 \$ to #。

- 2. 使用 /etc/hosts file、用于查找已还原存储卷的存储节点的主机名。要查看网格中所有节点的列表、请输 入以下内容: cat /etc/hosts
- 3. 如果所有存储卷都发生故障,请修复整个节点。(如果只有部分卷出现故障、请转至下一步。)

H.

您无法运行 repair-data 同时对多个节点执行的操作。要恢复多个节点,请联系技术支 持。

◦ 如果您的网格包含复制的数据、请使用 repair-data start-replicated-node-repair 命令 --nodes 用于修复整个存储节点的选项。

此命令将修复名为 SG-DC-SN3 的存储节点上复制的数据:

repair-data start-replicated-node-repair --nodes SG-DC-SN3

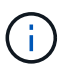

还原对象数据后,如果 StorageGRID 系统找不到复制的对象数据,则会触发 \* 对象丢失 \* 警报。可能会在整个系统的存储节点上触发警报。您应确定丢失的发生原因 以及是否可 以恢复。请参见有关 StorageGRID 监控和故障排除的说明。

◦ 如果网格包含纠删编码数据、请使用 repair-data start-ec-node-repair 命令 --nodes 用于修 复整个存储节点的选项。

此命令将修复名为SG-DC-SN3的存储节点上的纠删编码数据:

repair-data start-ec-node-repair --nodes SG-DC-SN3

此操作将返回唯一 repair ID 这就说明了这一点 repair data 操作。请使用此 repair ID 跟踪 的进度和结果 repair data 操作。恢复过程完成后,不会返回任何其他反馈。

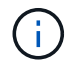

在某些存储节点脱机时、可以开始修复擦除编码的数据。修复将在所有节点均可用后完成。

◦ 如果您的网格同时包含复制的数据和纠删编码的数据、请运行这两个命令。

4. 如果只有部分卷出现故障,请修复受影响的卷。

以十六进制格式输入卷 ID 。例如: 0000 是第一个卷和 000F 是第16个卷。您可以指定一个卷,一个卷范 围或多个不属于一个序列的卷。

所有卷必须位于同一个存储节点上。如果需要还原多个存储节点的卷,请联系技术支持。

◦ 如果网格包含复制的数据、请使用 start-replicated-volume-repair 命令 --nodes 用于标识<sup>节</sup> 点的选项。然后添加 --volumes 或 --volume-range 选项、如以下示例所示。

单个卷:此命令可将复制的数据还原到卷 0002 在名为SG-DC-SN3的存储节点上:

```
repair-data start-replicated-volume-repair --nodes SG-DC-SN3
--volumes 0002
```
卷范围:此命令会将复制的数据还原到范围内的所有卷 0003 to 0009 在名为SG-DC-SN3的存储节点上 :

```
repair-data start-replicated-volume-repair --nodes SG-DC-SN3 --volume
-range 0003-0009
```
多个卷不在一个序列中:此命令会将复制的数据还原到卷 0001, 0005, 和 0008 在名为SG-DC-SN3 的存储节点上:

```
repair-data start-replicated-volume-repair --nodes SG-DC-SN3
--volumes 0001,0005,0008
```
 $\mathbf{1}$ 

还原对象数据后,如果 StorageGRID 系统找不到复制的对象数据,则会触发 \* 对象丢失 \* 警报。可能会在整个系统的存储节点上触发警报。您应确定丢失的发生原因 以及是否可 以恢复。请参见有关 StorageGRID 监控和故障排除的说明。

◦ 如果网格包含纠删编码数据、请使用 start-ec-volume-repair 命令 --nodes 用于标识节点的选 项。然后添加 --volumes 或 --volume-range 选项、如以下示例所示。

单个卷:此命令可将擦除编码数据还原到卷 0007 在名为SG-DC-SN3的存储节点上:

repair-data start-ec-volume-repair --nodes SG-DC-SN3 --volumes 0007

卷范围:此命令将擦除编码数据还原到范围内的所有卷 0004 to 0006 在名为SG-DC-SN3的存储节点 上:

repair-data start-ec-volume-repair --nodes SG-DC-SN3 --volume-range 0004-0006

多个卷不在一个序列中: 此命令会将经过纠删编码的数据还原到卷 000A, 000C, 和 000E 在名为SG-DC-SN3的存储节点上:

```
repair-data start-ec-volume-repair --nodes SG-DC-SN3 --volumes
000A,000C,000E
```
。 repair-data 操作返回唯一 repair ID 这就说明了这一点 repair data 操作。请使用此 repair ID 跟踪的进度和结果 repair data 操作。恢复过程完成后,不会返回任何其他反馈。

在某些存储节点脱机时、可以开始修复擦除编码的数据。修复将在所有节点均可用后完成。

- 如果您的网格同时包含复制的数据和纠删编码的数据、请运行这两个命令。
- 5. 监控复制数据的修复情况。

 $\mathbf{d}$ 

- a. 选择\*节点\*>\*正在修复的存储节点\*>\* ILM \*。
- b. 使用"评估"部分中的属性确定修复是否已完成。

修复完成后、waiting - all属性指示0个对象。

- c. 要更详细地监控修复过程、请选择\*支持\*>\*工具\*>\*网格拓扑\*。
- d. 选择\*网格\*>\*正在修复的存储节点\*>\* LDR\*>\*数据存储\*。
- e. 结合使用以下属性,尽可能确定复制的修复是否已完成。

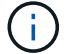

可能存在 Cassandra 不一致,并且无法跟踪失败的修复。

• \* 尝试修复 ( XRPA ) \* : 使用此属性跟踪复制修复的进度。每当存储节点尝试修复高风险对象时, 此属性都会增加。如果此属性的增加时间不超过当前扫描期间(由 \* 扫描期间 - 估计 \* 属性提供), 则表示 ILM 扫描未在任何节点上发现任何需要修复的高风险对象。

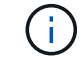

高风险对象是指可能完全丢失的对象。这不包括不满足其 ILM 配置的对象。

• \* 扫描期间 - 估计值( XSCM ) \* : 使用此属性可估计何时对先前载入的对象应用策略更改。如果 \* 已尝试修复 \* 属性的增加时间未超过当前扫描期间,则复制的修复很可能已完成。请注意,扫描期限 可能会更改。\* 扫描期限 - 估计( XSCM ) \* 属性适用场景 整个网格,是所有节点扫描期限的最大 值。您可以查询网格的 \* 扫描时间段 - 估计 \* 属性历史记录以确定适当的时间范围。

6. 监控纠删编码数据的修复、然后重试可能已失败的任何请求。

a. 确定纠删编码数据修复的状态:

▪ 使用此命令可查看特定的状态 repair-data 操作:

repair-data show-ec-repair-status --repair-id repair ID

▪ 使用此命令可列出所有修复:

```
repair-data show-ec-repair-status
```
输出将列出信息、包括 repair ID、用于先前和当前正在运行的所有修复。

```
root@DC1-ADM1:~ # repair-data show-ec-repair-status
Repair ID Scope Start Time End Time State Est Bytes Affected/Repaired
Retry Repair
=====================================================================
=============
949283 DC1-S-99-10(Volumes: 1,2) 2016-11-30T15:27:06.9 Success 17359
17359 No
949292 DC1-S-99-10(Volumes: 1,2) 2016-11-30T15:37:06.9 Failure 17359
0 Yes
949294 DC1-S-99-10(Volumes: 1,2) 2016-11-30T15:47:06.9 Failure 17359
0 Yes
949299 DC1-S-99-10(Volumes: 1,2) 2016-11-30T15:57:06.9 Failure 17359
0 Yes
```
b. 如果输出显示修复操作失败、请使用 --repair-id 选项以重试修复。

此命令使用修复ID 83930030303133434重试失败的节点修复:

repair-data start-ec-node-repair --repair-id 83930030303133434

此命令使用修复ID 83930030303133434重试失败的卷修复:

```
repair-data start-ec-volume-repair --repair-id 83930030303133434
```
相关信息

["](https://docs.netapp.com/zh-cn/storagegrid-115/admin/index.html)[管理](https://docs.netapp.com/zh-cn/storagegrid-115/admin/index.html) [StorageGRID"](https://docs.netapp.com/zh-cn/storagegrid-115/admin/index.html)

["](https://docs.netapp.com/zh-cn/storagegrid-115/monitor/index.html)[监控](https://docs.netapp.com/zh-cn/storagegrid-115/monitor/index.html)[和](https://docs.netapp.com/zh-cn/storagegrid-115/monitor/index.html)[放大;](https://docs.netapp.com/zh-cn/storagegrid-115/monitor/index.html)[故障](https://docs.netapp.com/zh-cn/storagegrid-115/monitor/index.html)[排除](https://docs.netapp.com/zh-cn/storagegrid-115/monitor/index.html)["](https://docs.netapp.com/zh-cn/storagegrid-115/monitor/index.html)

<span id="page-52-0"></span>恢复存储节点系统驱动器后检查存储状态

恢复存储节点的系统驱动器后,您必须验证存储节点的所需状态是否设置为联机,并确保 每当重新启动存储节点服务器时,此状态默认为联机。

您需要的内容

- 您必须使用支持的浏览器登录到网格管理器。
- 存储节点已恢复,数据恢复已完成。

#### 步骤

- 1. 选择\*支持\*>\*工具\*>\*网格拓扑\*。
- 2. 检查\*已恢复存储节点**\* LDR**存储\*存储状态-所需\*和\*存储状态-当前\*的值。

这两个属性的值均应为联机。

3. 如果 "Storage State" (存储状态) — "Desired " (所需) 设置为只读, 请完成以下步骤:

## a. 单击 \* 配置 \* 选项卡。

- b. 从 \* 存储状态 所需 \* 下拉列表中,选择 \* 联机 \* 。
- c. 单击 \* 应用更改 \* 。
- d. 单击 \* 概述 \* 选项卡并确认 \* 存储状态 所需 \* 和 \* 存储状态 当前 \* 的值已更新为联机。

#### 版权信息

版权所有 © 2024 NetApp, Inc.。保留所有权利。中国印刷。未经版权所有者事先书面许可,本文档中受版权保 护的任何部分不得以任何形式或通过任何手段(图片、电子或机械方式,包括影印、录音、录像或存储在电子检 索系统中)进行复制。

从受版权保护的 NetApp 资料派生的软件受以下许可和免责声明的约束:

本软件由 NetApp 按"原样"提供,不含任何明示或暗示担保,包括但不限于适销性以及针对特定用途的适用性的 隐含担保,特此声明不承担任何责任。在任何情况下,对于因使用本软件而以任何方式造成的任何直接性、间接 性、偶然性、特殊性、惩罚性或后果性损失(包括但不限于购买替代商品或服务;使用、数据或利润方面的损失 ;或者业务中断),无论原因如何以及基于何种责任理论,无论出于合同、严格责任或侵权行为(包括疏忽或其 他行为),NetApp 均不承担责任,即使已被告知存在上述损失的可能性。

NetApp 保留在不另行通知的情况下随时对本文档所述的任何产品进行更改的权利。除非 NetApp 以书面形式明 确同意,否则 NetApp 不承担因使用本文档所述产品而产生的任何责任或义务。使用或购买本产品不表示获得 NetApp 的任何专利权、商标权或任何其他知识产权许可。

本手册中描述的产品可能受一项或多项美国专利、外国专利或正在申请的专利的保护。

有限权利说明:政府使用、复制或公开本文档受 DFARS 252.227-7013 (2014 年 2 月)和 FAR 52.227-19 (2007 年 12 月)中"技术数据权利 — 非商用"条款第 (b)(3) 条规定的限制条件的约束。

本文档中所含数据与商业产品和/或商业服务(定义见 FAR 2.101)相关,属于 NetApp, Inc. 的专有信息。根据 本协议提供的所有 NetApp 技术数据和计算机软件具有商业性质,并完全由私人出资开发。 美国政府对这些数 据的使用权具有非排他性、全球性、受限且不可撤销的许可,该许可既不可转让,也不可再许可,但仅限在与交 付数据所依据的美国政府合同有关且受合同支持的情况下使用。除本文档规定的情形外,未经 NetApp, Inc. 事先 书面批准,不得使用、披露、复制、修改、操作或显示这些数据。美国政府对国防部的授权仅限于 DFARS 的第 252.227-7015(b)(2014 年 2 月)条款中明确的权利。

商标信息

NetApp、NetApp 标识和 <http://www.netapp.com/TM> 上所列的商标是 NetApp, Inc. 的商标。其他公司和产品名 称可能是其各自所有者的商标。